# DL835 BSc (Hons) in Creative Media Technologies – 2021/2022

Year 4 Final Project

Omni Wheel Vehicle

Adam Kelly N00173131 Supervisor: Paul Comiskey

# **Declaration**

The incorporation of material without formal and proper acknowledgement (even with no deliberate intent to cheat) can constitute plagiarism. If you have received significant help with a solution from one or more colleagues, you should document this in your submitted work and if you have any doubt as to what level of discussion/ collaboration is acceptable, you should consult your lecturer or the Course Director. WARNING: Take care when discarding program listings lest they be copied by someone else, which may well bring you under suspicion. Do not to leave copies of your own files on a hard disk where they can be accessed by others. Be aware that removable media, used to transfer work, may also be removed and/or copied by others if left unattended. Plagiarism is considered to be an act of fraudulence and an offence against Institute discipline. Alleged plagiarism will be investigated and dealt with appropriately by the Institute. Please refer to the Institute Handbook for further details of penalties. Failure to complete and submit this form may lead to an investigation into your work.

Please sign and include the following at the start of your report:

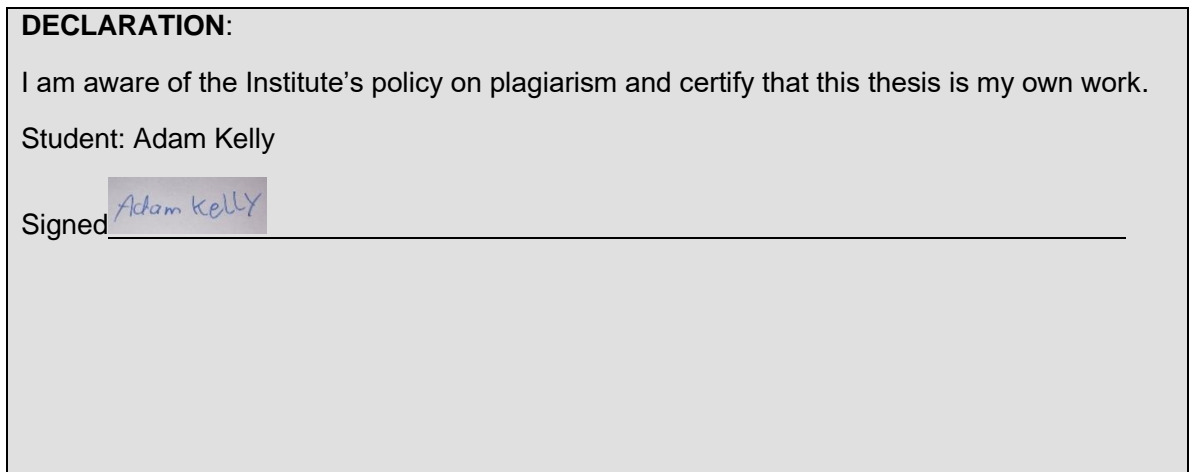

# Acknowledgements

I would like to thank my supervisor Paul Comiskey for helping me take this project to the greatest heights it could reach and general help with the various problems that prevented themselves throughout its construction.

I would also like to thank Sonia Nietubyć for her technical help with the mechanical calculations that were needed to even start this project.

# Abstract

The aim of this project is to make a four wheeled vehicle that can move in four directions without turning (forwards, backwards, left and right). This idea was originally proposed for cars but only a three wheeled version exists. The next step was a four wheeled version to see how the wheels faired in comparison to the three wheeled version as well as the differences in movement and turning.

I needed to figure out how to move each wheel with a motor using the torque calculations. After this I needed to make a battery holder to power the motors when the vehicle started moving. I then had to test the motor driver moving the motor and wheel.

# Table of Contents

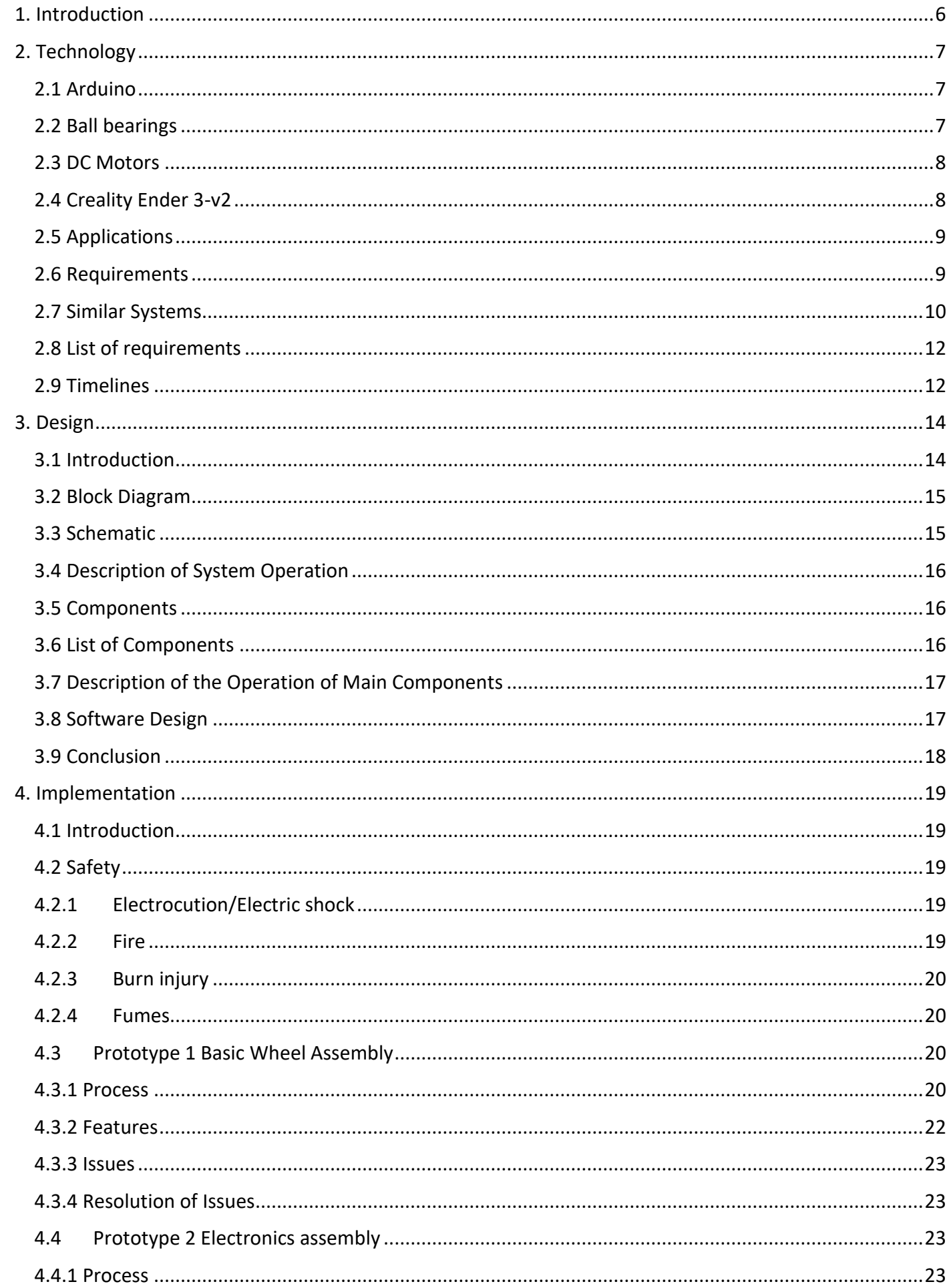

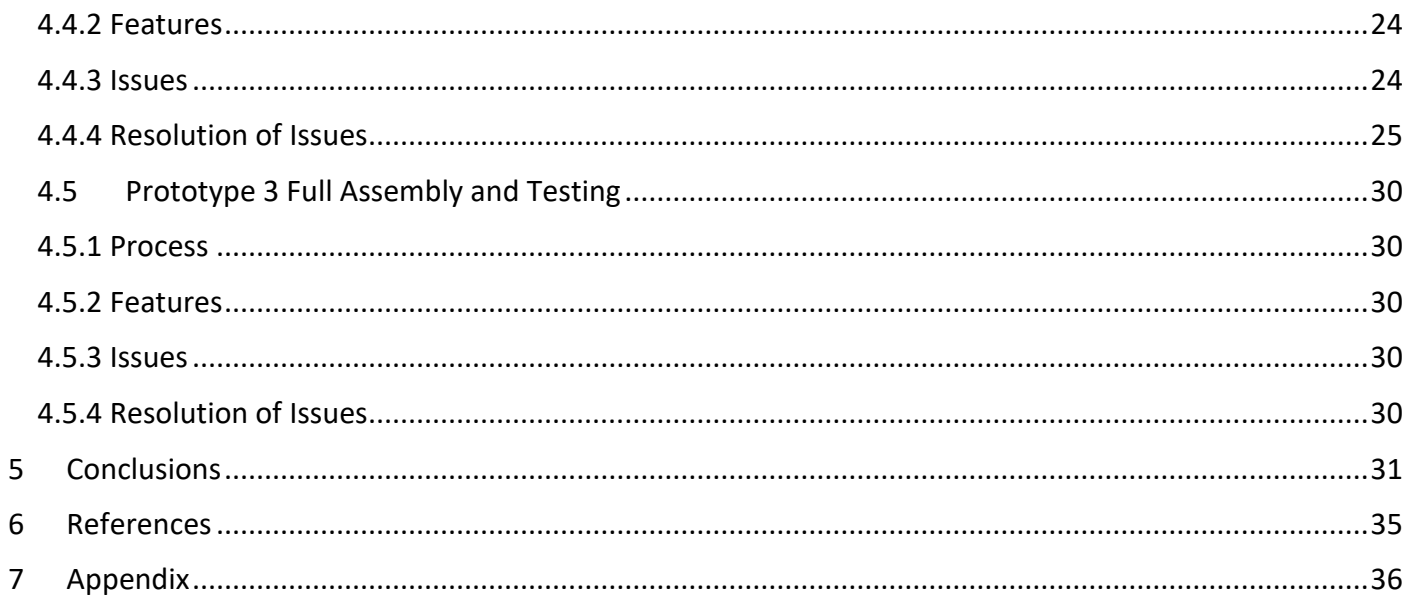

# Omni wheel Project Plan Adam Kelly N00173131 (CMT4)

## <span id="page-5-0"></span>1. Introduction

This project aims to create a four-wheel vehicle that can move forwards, backwards, left and right without having to turn the vehicle, using ball shaped wheels able to roll no matter what position they are in. A vehicle with wheels like this wouldn't need to turn left or right, it could just move left or right. Using ball wheels instead of ordinary wheels also spreads out the wear over the wheels.

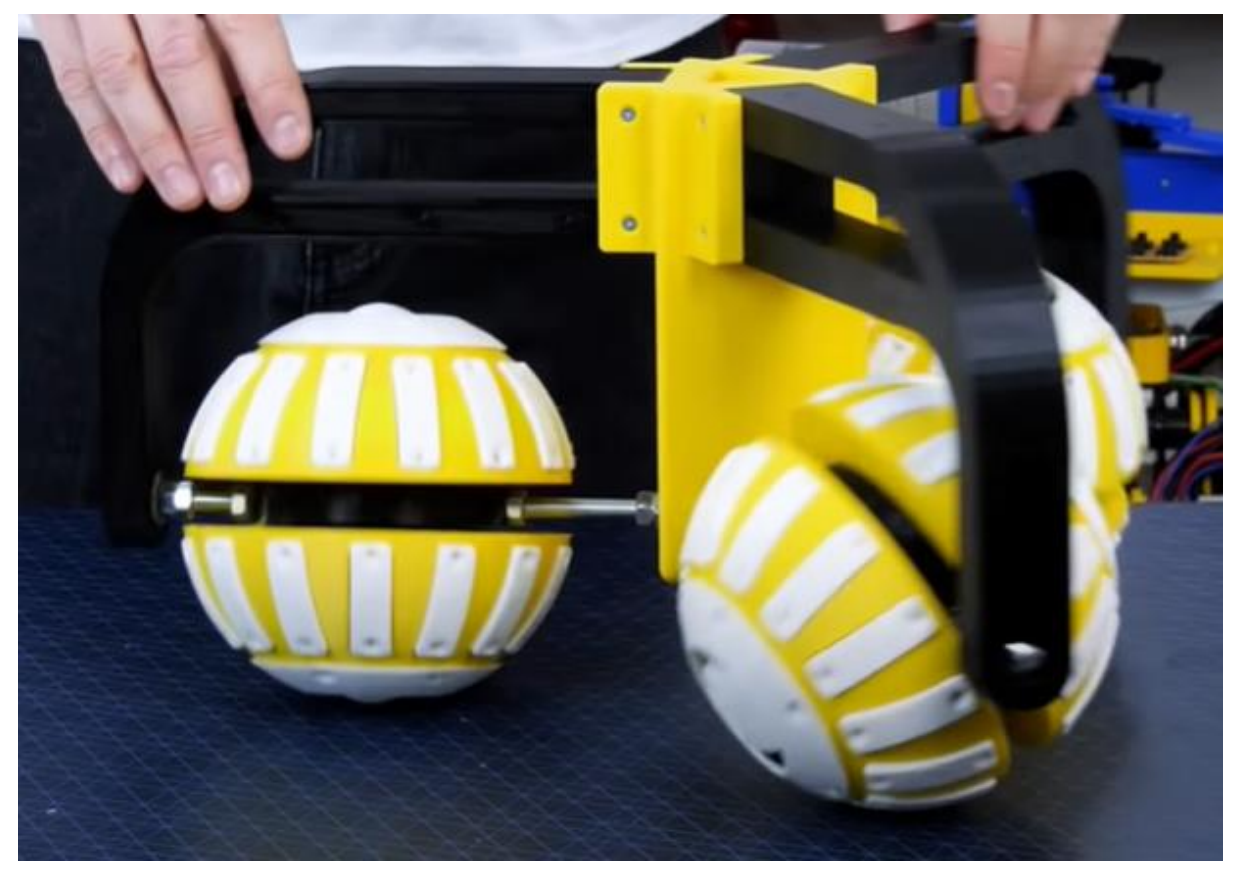

*Figure 1 Three Wheeled Version*

After the concept is proven and shown working the next step is to add some kind of technology like Arduino or Raspberry Pi and motors to control it by remote. Another option is to set up a pre-set path for it to follow showing off its unique movement method with as little input or draw away from the vehicle as possible.

# <span id="page-6-0"></span>2. Technology

<span id="page-6-1"></span>2.1 Arduino

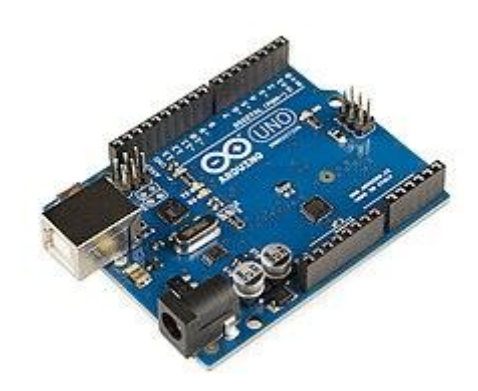

*Figure 2 The Arduino*

The Arduino is a microcontroller which allows us to control projects with inputs. A microcontroller like the Arduino has inputs from sensors and depending on the inputs it receives it can operate outputs like motors or led's. Software can be written for the Arduino to instruct it what to do with different inputs and outputs. (Arduino.cc, 2018).

#### <span id="page-6-2"></span>2.2 Ball bearings

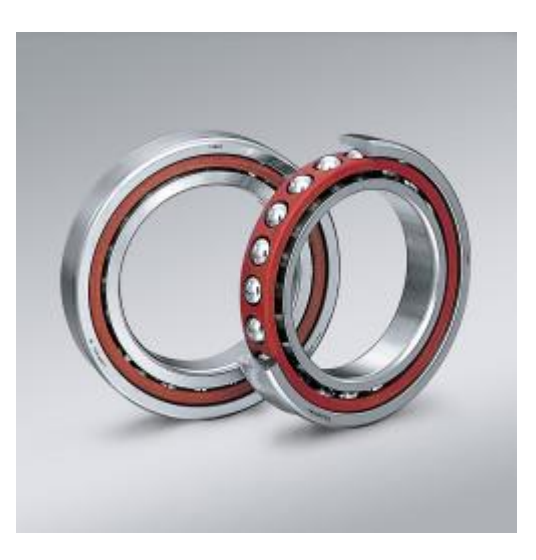

*Figure 3*

Ball bearings allow two parts to turn in opposite directions without making contact with each other. They are used for carrying loads and reducing friction. These bearings will be used to make each half of the wheels roll left or right independently of the other parts of the wheel.

<span id="page-7-0"></span>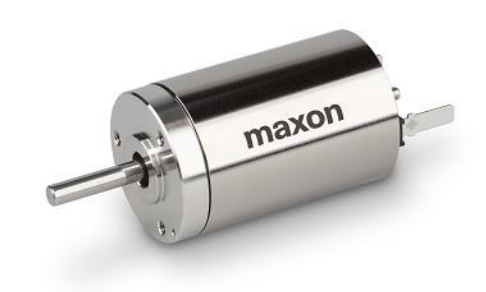

*Figure 4 A Motor*

Motors are a basic electrical device that convert electricity into motion. Using a forward and reverse motor I can drive the wheels in two opposite directions. I will need a motor for each wheel meaning I'll need four motors to run the wheels.

<span id="page-7-1"></span>2.4 Creality Ender 3-v2

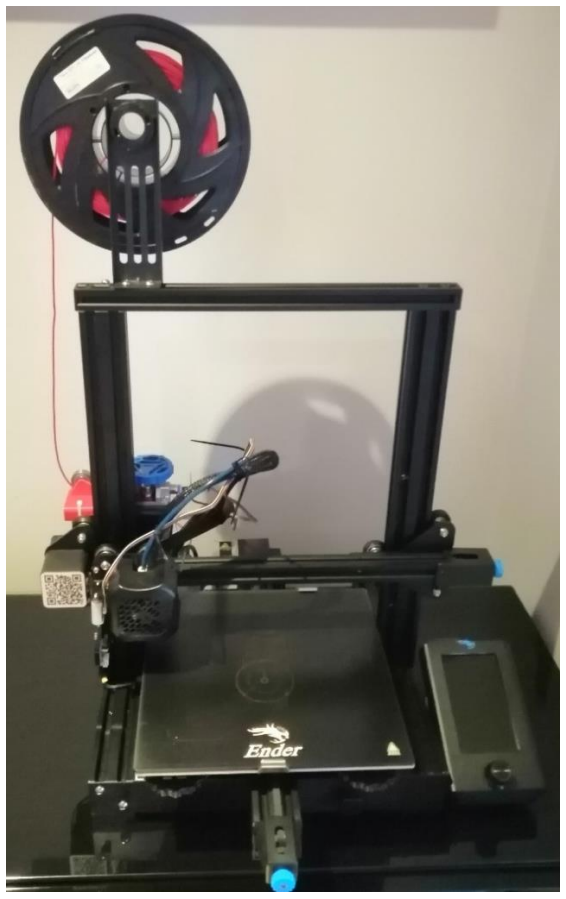

*Figure 5 Creality 3D Printer*

The Creality Ender 3-v2 is an F.D.M. (fused deposition modelling) 3D printer used for printing various

plastics that are needed for the construction of the wheels. Like PLA or TPU.

PLA is a cheap and easy to use plastic filament for 3D printers.

TPU is a flexible plastic filament for 3D printers for making less rigid objects like bicycle handles.

#### <span id="page-8-0"></span>2.5 Applications

While the basics of this project are to just get four wheels moving. There is a lot more to that then just attaching the wheels and rolling them.

The wheels need to roll in four directions so that it can move around. To have motorized movement in all four directions two wheels need to face left and right while two face forwards and backwards first they need to roll forwards and backwards, then left to right.

Once the wheels are motorized, I think it is a good idea to see the various ways it can turn using its unique wheel design. (Moving to the left), (Moving one wheel forward) and (Moving one wheel forward and one wheel left).

Once the wheels are motorized and its movement has been very well tested. The next logical step is to have it follow a preset path to show off its exceptional degree of movement.

One application it could be used for is car wheels. The original idea that inspired all the various research into ball shaped wheels was a car company.

Another application is Wearhouse robots similar to the ones that the likes of amazon use.

I also thought that this type of wheel would be useful for Wearhouse forklifts but after talking to people who work with forklifts. I was told these wheels would be a poor fit.

#### <span id="page-8-1"></span>2.6 Requirements

This project requires a lot of physical assembly to construct the wheels as well as the knowledge to wire up the multiple motors to an Arduino and set a preset path for the omni wheels to follow. It also requires a lot of engineering mathematics.

## <span id="page-9-0"></span>2.7 Similar Systems

## **Spherical Maglev Tires**

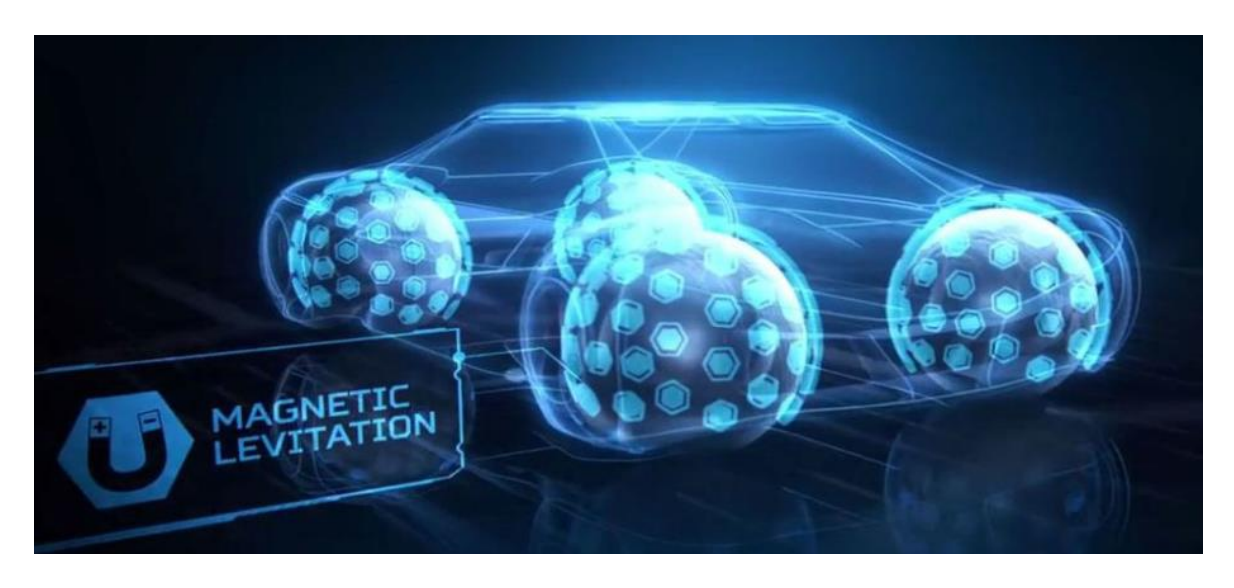

*Figure 6 Magnetic Car Wheels*

The link below shows the original idea that prompted research into this specific type of omni wheel. This also shown the full potential of the omni wheel idea and just how far it has the potential to go.

<https://www.popularmechanics.com/cars/a19747/goodyear-eagle-360-spherical-tires/>

#### **Omni ball**

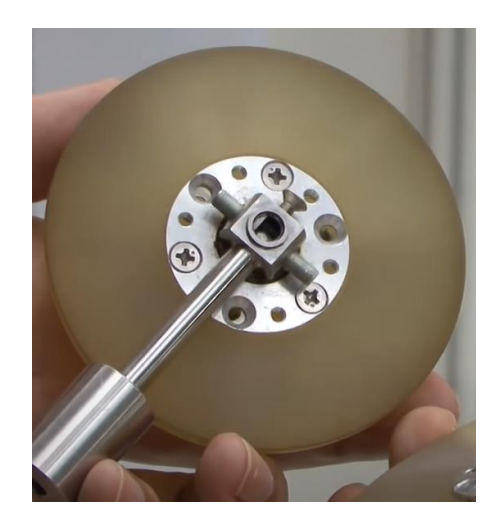

*Figure 7 Basic Ball Wheel Concept*

This video shows the original concept that students at Osaka university came up with, that future designs could be built off of. While they built a crawler that runs on threads to accomplish this, they first had to design a simple wheel version of it which is what all future models of this type of omni wheel would be built off of.

<https://www.youtube.com/watch?v=BTp2UAaihaI>

#### **Three-wheel version**

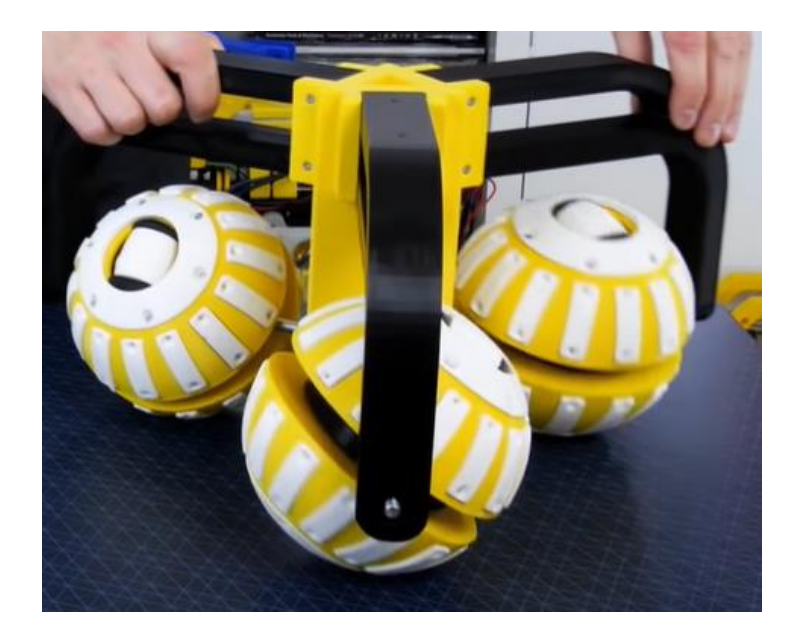

*Figure 8 Three Wheeled Version*

This link shows the furthest depths this concept has been taken to so far and is a detailed look into using the omni wheels in a three-wheel vehicle.

<https://www.youtube.com/watch?v=rHDCIng0Wak>

### <span id="page-11-0"></span>2.8 List of requirements

- 1. The first requirement is to have the physical wheels and a frame built.
- 2. The second requirement is make sure the wheels can move freely in the four cardinal directions.
- 3. The next requirement is to motorize the four wheels.
- 4. The wheels need to be tested moving in various ways.
- 5. After the motorized wheels have been tested, they need to be put on a preset path to follow.

#### <span id="page-11-1"></span>2.9 Timelines

My spreadsheet of the proposed work plan and dates for completion for my project.

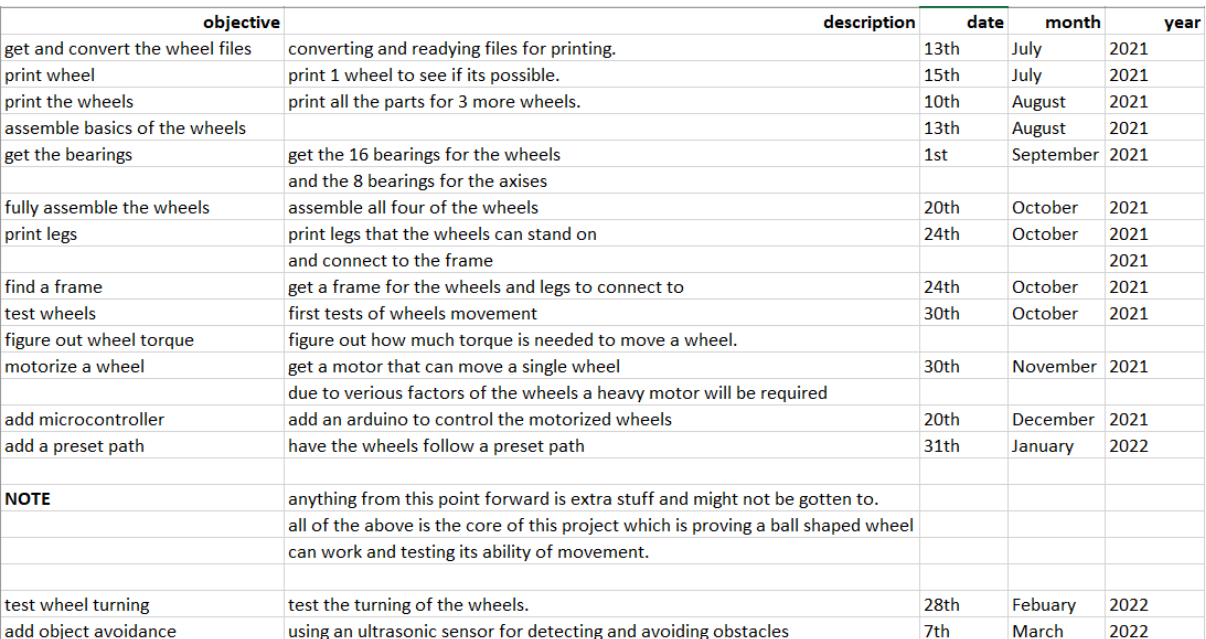

#### *Table 1 Project Timeline Vertical View*

On the next page is a bigger and easier to read version of the above spreadsheet.

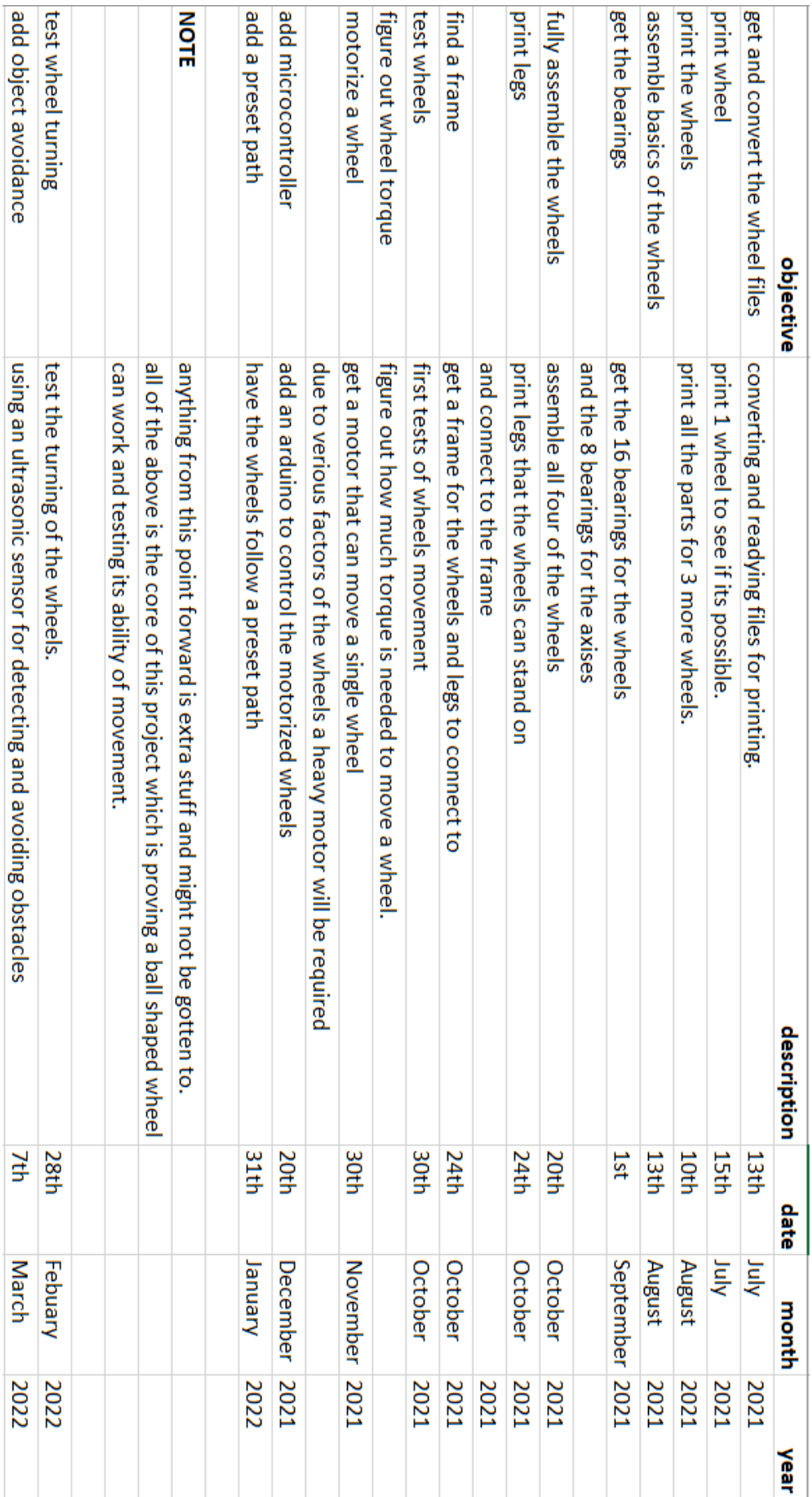

## *Table 2 Project Timeline Horizontal View*

## <span id="page-13-0"></span>3. Design

## <span id="page-13-1"></span>3.1 Introduction

The general idea for this project is to see the different ways ball shaped wheels can move compared to normal wheels and how four of these wheels work together. Up until now only three wheeled versions have been made.

The physical design is as important as the mechanical and electrical work. The physical size of the wheels make this a big project with various components that need to be assembled correctly otherwise the wheels won't work.

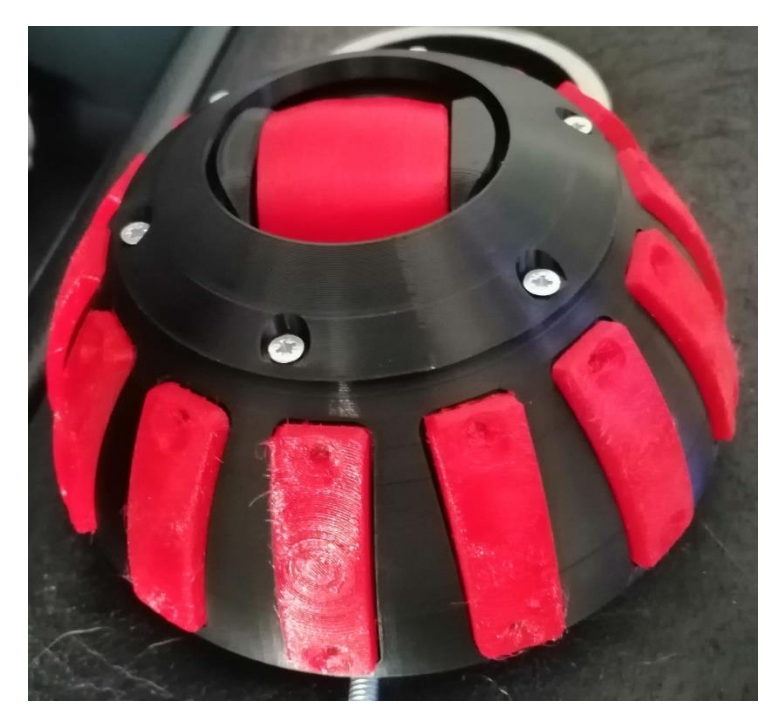

*Figure 9 Traditional Wheel*

At the top of each hemisphere is a normal wheel printed in red tpu. The hemisphere mounted to the bearings will turn freely until it reaches the top where it would stop and drag across the floor. This is why there is a normal wheel that rolls when the hemisphere stops.

<span id="page-14-0"></span>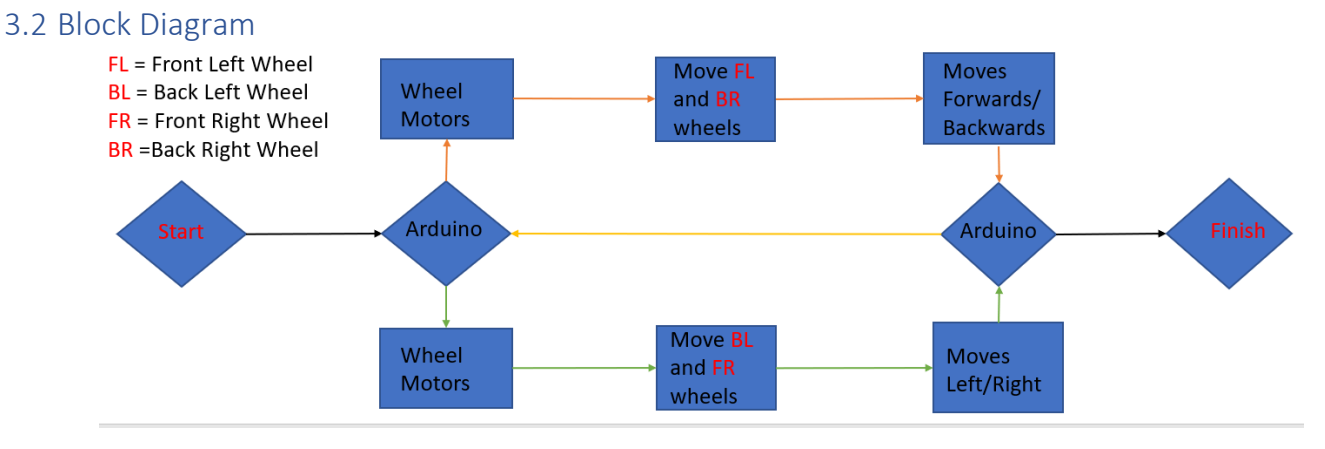

*Figure 10 Block Diagram*

The Arduino reads the pre-set path line by line of code. This is how it knows which wheels (sideways wheels or forward wheels) to move and which direction (forward of backwards) to move them. It will follow the direction laid out in the pre-set path and stop movement in-between directions to clearly show the new movement.

<span id="page-14-1"></span>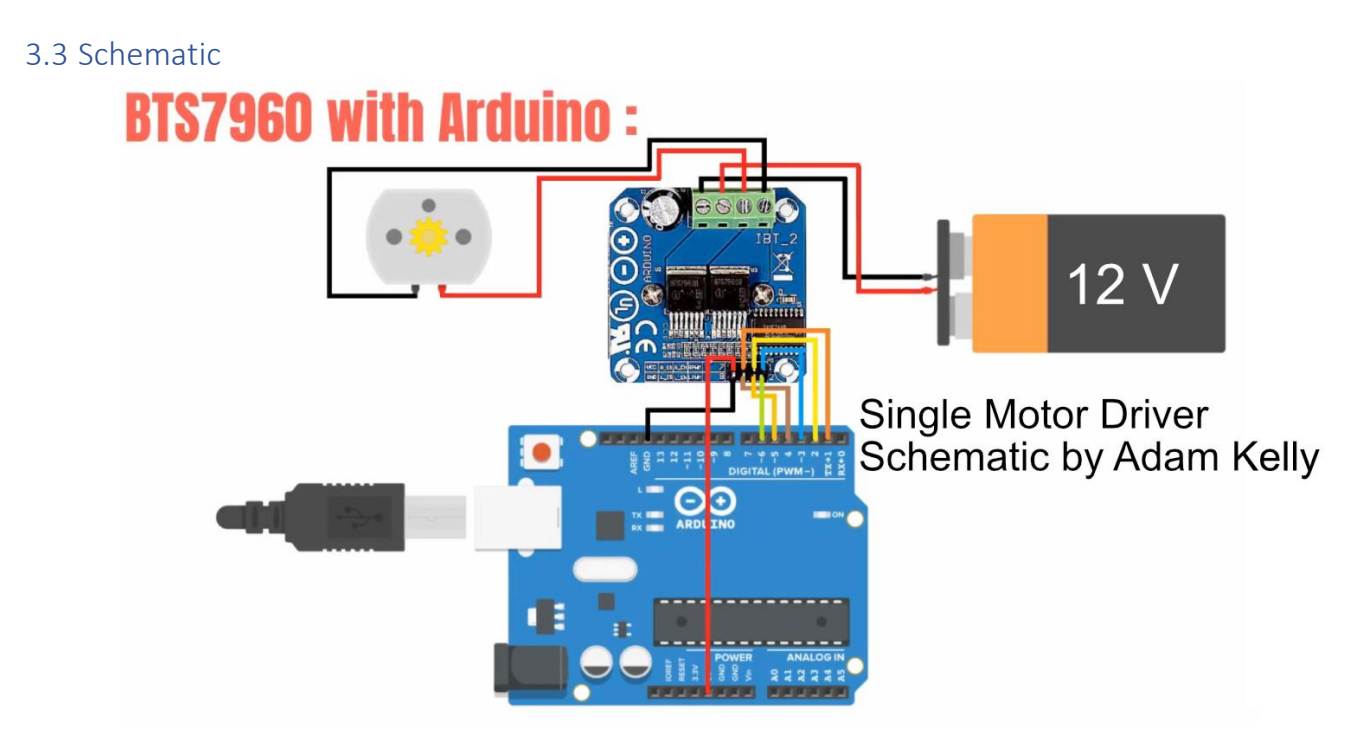

*Figure 11 Single Motor Driver Schematic*

While each motor will have its own motor driver since 2 motors will be going forward and 2 will be going sideways. I can wire 2 motor drivers to the same 6 pins on the Arduino using a breadboard. I can also power all four motor drivers using the same power source by daisy chaining the power cables from one motor driver to the next.

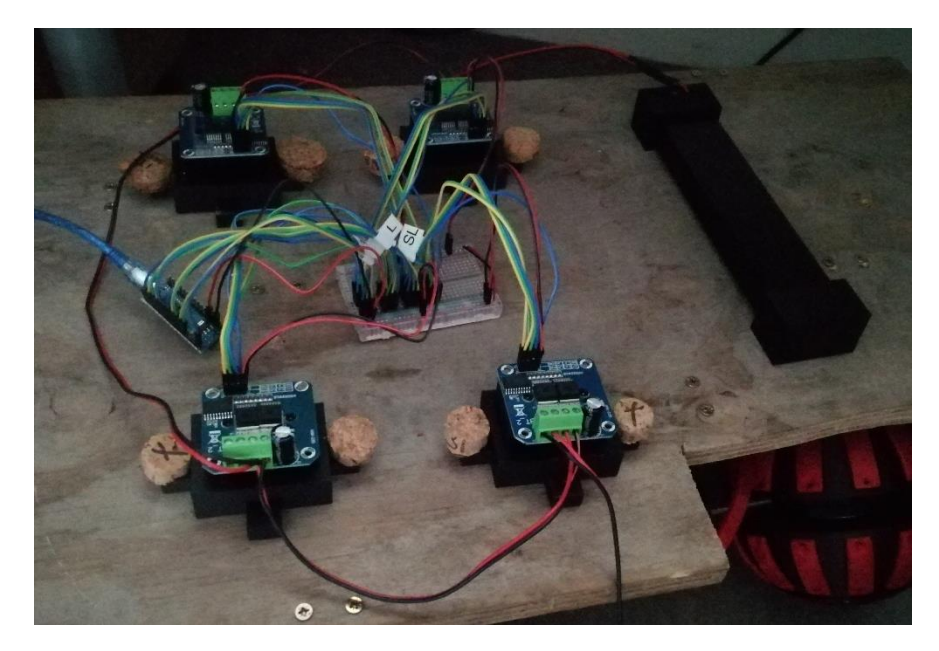

*Figure 12 Daisy Chained Battery Power*

## <span id="page-15-0"></span>3.4 Description of System Operation

The Arduino tells the motor drivers to move the motors for a pre-set amount of time at a set amount of speed (example motors run at 50% speed for 3 seconds going forwards). The Arduino reads the user inputted code to know which motor drivers to activate when to move itself.

#### <span id="page-15-1"></span>3.5 Components

#### <span id="page-15-2"></span>3.6 List of Components

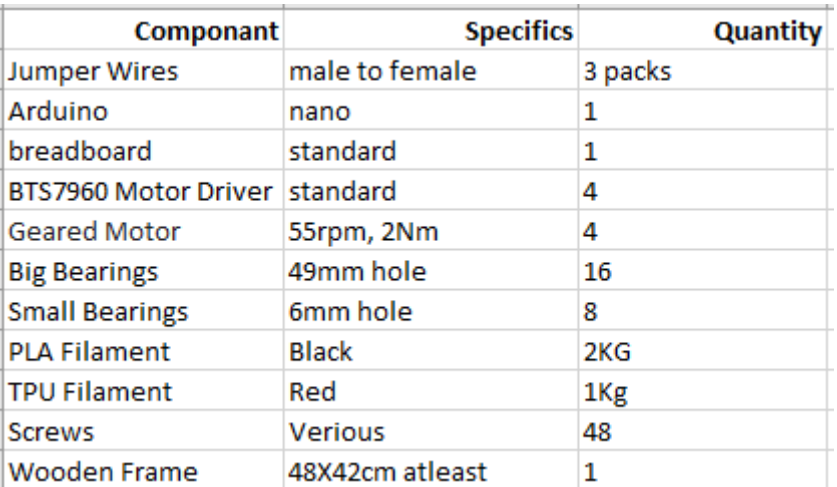

#### *Table 3 Components List*

### <span id="page-16-0"></span>3.7 Description of the Operation of Main Components

The wheels operate by rolling as a 6mm rod through the middle is rotated. The hemisphere on each wheel just rolls when the wheel gets dragged along in any other way. There is also a small wheel on the top and bottom of each wheel where the ball would be "to flat" to rotate normally.

The bearings that hold the hemispheres to the wheels roll side to side as the weight on them is shifted as the wheels move. They move faster as the hemisphere rotates closer to the top where the curve of the ball is smaller.

The motor drivers operate by taking power from a power source and code from a microcontroller to power the motors and control the speed of the motors as well as the direction of the motors. Using the motor driver to control the motors they can be made to follow a pre-set path coded into the Arduino.

The Arduino controls everything by giving the motor drivers the instructions to follow the pre-set path. The Arduino can detect inputs for things like an ultrasonic sensor that could be used in this project or to give commands to outputs like the motor drivers.

The motors are a geared motor that runs slower then normal motors but can move a much heavier load because it has a gear box attached to the motor. This results in one full rotation through the gear box for every 1o4 rotations of the actual motor.

### <span id="page-16-1"></span>3.8 Software Design

The code for this project is rather simple it is just moving a motor in one of two directions and then stopping it so another motor can move in one of two directions. The code involves two motors going forwards or backwards or two other motors going left or right or all four motors to be stopped. To make this easier I split the directions into functions named void Forwards, void Backwards, void Left, void Right and void Stop. I can make any pre-set path by running a function for a set amount of time and then running another function after it. Below is a picture of the list of functions that will run each function for 500 milliseconds at half of the motors max speed before stopping.

```
void loop() {
  // put your main code here, to run repeatedly:
void forwards (int i)
//Forward motors movement
  for (1 - 0) i < - 255; i- 125) [ //clockwise rotation
   analogWrite (R_PWM, i);
   analogWrite (L PWM, 0);
   delay (500);
 \mathbf{u}dol av (500) +
 analogWrite (R_PWM, 0);
  analogWrite(L PWM, 0);
  delay (500);
\overline{1}void Left (int i)// could be right need to check
//Sideways motors movement
  \frac{1}{\sqrt{2}} for (1 - 0; 1 <- 255; 1- 125) [ //clockwise rotation<br>analogWrite (SR_PWM, 1);
   analogWrite (SL PWM, 0);
   dalay(500);
 \overline{1}delay (500);
  analogWrite(SR_PWM, 0);
  analogWrite (SL PWM, 0);
  delay (500);
\mathbf{I}void Right (int i)// could be left need to check
//Sideways motors movement
   for (1 - 0; 1 \le -255; 1 - 125) { //clockwise rotation<br>analogWrite (SR PWM, 0};
  for 11analogWrite (SL PWM, i);
   dalav(500);
  \mathbf{L}delay (500);
  analogWrite (SR PWM, 0);
  analogWrite (SL PWM, 0);
  delay (500);
\mathbf{r}void Backwards, (int. i)
\mathbf{I}//Forward motors movement
 for (1 - 0) 1 <- 255; 1- 125) [ //clockwise rotation
   analogWrite (R_PWM, 0);
   analogWrite (L PWM, i);
   delay (500);
  \mathbf{u}dalay(500);
  analogWrite (R_PWM, 0);
  analogWrite (L PWM, 0):
  delay (500);
void Stop (int i)
\mathbf{f}for (1 - 0) i <- 255; i= 125) { //clockwise rotation
  analogWrite (R_PWM, 0);
  analogWrite (L PWM, 0);
 delay (500);
  \mathbf{L}\mathbf{I}
```
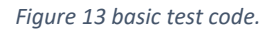

#### <span id="page-17-0"></span>3.9 Conclusion

The motor drivers are able to handle all the voltage and current needed to move the motors and are easy to understand, use and implement into the project. They let me control the speed and direction of the motors as well as separate them into which motors go forwards and backwards and which go left and right.

# <span id="page-18-0"></span>4. Implementation

## <span id="page-18-1"></span>4.1 Introduction

My project is a ball shaped design for an omni-wheel (a wheel that can move in more ways than a normal wheel). Using ball shaped wheels my project can go forwards, backwards, left and right without having to turn. Two wheels move forwards and backwards while the other two just freely roll along and the other two wheels move left and right while the first two roll along.

The first prototype was just proving the concept by getting a motor capable of moving the wheel by figuring out the torque needed to move one wheel. And getting four wheels on a frame to roll it around and see it work and make sure everything works well together.

The second prototype was to wire up the motor drivers and test them with the motors and the wheels using some simple code. I also needed to make gears and a pulley belt to connect the wheels and the motors. As well as mounting brackets for mounting the motors and motor drivers to the frame. I also needed to make a battery holder to power the motors.

The third prototype was a full assembly of all the parts and mounting them to the frame. Using functions to create a pre-set path for the motor drivers to drive the wheels along. Once it work and I can move it in the four directions (forwards, backwards, left and right) I can experiment with things like turning on the spot using all four wheels.

#### <span id="page-18-2"></span>4.2 Safety

#### <span id="page-18-3"></span>4.2.1 Electrocution/Electric shock

The only electrical hazard was connecting the various components to the Arduino and the motor drivers that sit on top of my vehicle.

Connecting and disconnecting components was the only electrical risk in my project, I briefly used a power supply to power the wheel when checking the motor would work. To mitigate this risk, I made sure the power was turned off when I was changing or moving around components and wires in my project and that I did not touch any of the electrical components when the power was turned on.

#### <span id="page-18-4"></span>4.2.2 Fire

I had to use a soldering iron to solder the wires to the motors and the battery holder. Before using a soldering iron, I had to go through the usual safety measures such as making sure the room was well ventilated, welllit and that the workspace was clear of anything not needed when soldering. One added difficulty that posed a safety hazard was that the motors needed to be mounted when soldering resulting in a lack of space and myself needing to pay extra attention as I was soldering.

#### <span id="page-19-0"></span>4.2.3 Burn injury

Using a soldering iron always carries the risk of burning yourself if you are not carful while handling the iron. While using the soldering iron I made a conscious effort to keep the heat as low as possible and that there was a clear way to the nearby sink in case any injuries did occur while I was soldering.

#### <span id="page-19-1"></span>4.2.4 Fumes

The fumes produced while soldering are dangerous to consume and should not be inhaled. Once the room is well ventilated with a good airflow and the user makes a conscious effort not to inhale the fumes this is usually enough to mitigate this risk.

#### <span id="page-19-2"></span>4.3 Prototype 1 Basic Wheel Assembly

#### <span id="page-19-3"></span>4.3.1 Process

I had to physically build one of the wheels to make sure everything worked and fit together. Most parts were printed in basic black PLA. Once I knew all the parts fit together and that the tpu parts (red) were flexible enough to work I could start printing the other three wheels.

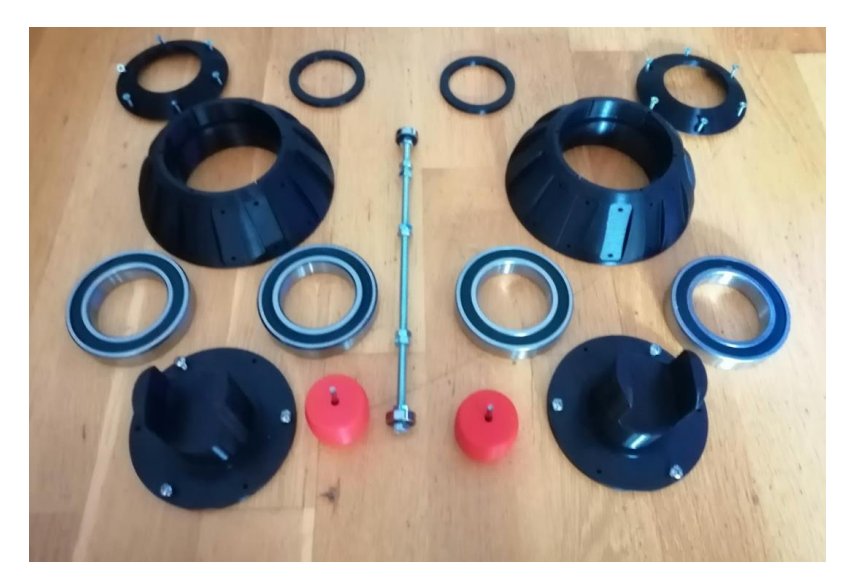

*Figure 14 All the parts for 1 wheel*

After assembling one wheel and testing it by rolling it around in various directions I learnt it was far heavier than I thought it would be with each wheel weighing roughly (2.225kg) when mounted to the frame. I also learnt that the wheels were far to heavy for a non-geared motor to run. Before I could go any farther, I needed to find out how powerful a motor I would need to move the wheels. After talking to someone who knew the math, I needed to figure out what the torque I needed would be I got her to double check my calculations and make sure I had done the right ones. (The calculations for moving two wheels with one motor are very different from moving one wheel with one motor). I would have two motors moving two wheels any time it was moving which made the calculations a little more difficult.

*Figure 15 Torque Calculations*

 $\frac{1}{20}$  2 out so 2 out<br>
sheels motor 2 wheels operated by a motor each. povered  $D = 144.26 \text{ mm} = 14.426 \text{ cm} = 2 = 7.243 \text{ cm}$ <br> $R = 7.243 \text{ cm} = 0.07243 \text{ m}$ I wheel = mass a granty = Weight for = 2.225 kg <9.9 m/s<sup>2</sup> = 21.805 N  $k \times 9.8$  m/s so  $F_{4N} = 21.805N$ Torque for 1 week =  $r \times F_{aw}$ <br>= 0.07 243 (21.805)<br> $T_{aw}$  = 1.5 79 Nm The torque you need for 1 motor = Torque of 1 wheel But total torque of the project is =  $41\frac{1}{10} \times 2$ <br>= 3, 158 Nm Base in mind the motors have to be identical allerwise there will be problems occuring such as the & vehicle c steering slightly to the left or right Dealing with 2 motors can be tricky, but if you were to do what normal line would deal with diferential forgue.

*Figure 16 Doublechecked calculations and feedback*

After finding the torque I needed to move one wheel (1.579Nm (Newton meters)). I used this number to find out the other numbers for the ideal motor. After finding these I could look for a motor that was as close to this as I could.

12V 24  $21$  $\alpha$ motor radle  $\sqrt{\star}$ 80  $N-m$  $rad/s$  $|2$  $0.5A$  $|D \rangle$  $1N_{uq}$  = 188 New

*Figure 17 Ideal motor calculations*

With a clear idea of the motor, I needed I went to radionics and found two motors that would work. I chose the slower one because I didn't need my project to go very fast.

#### RS PRO Brushed Geared DC Geared Motor, 41.3 W, 12 V, 2 Nm, 55 rpm, 8mm Shaft RS **Diameter**

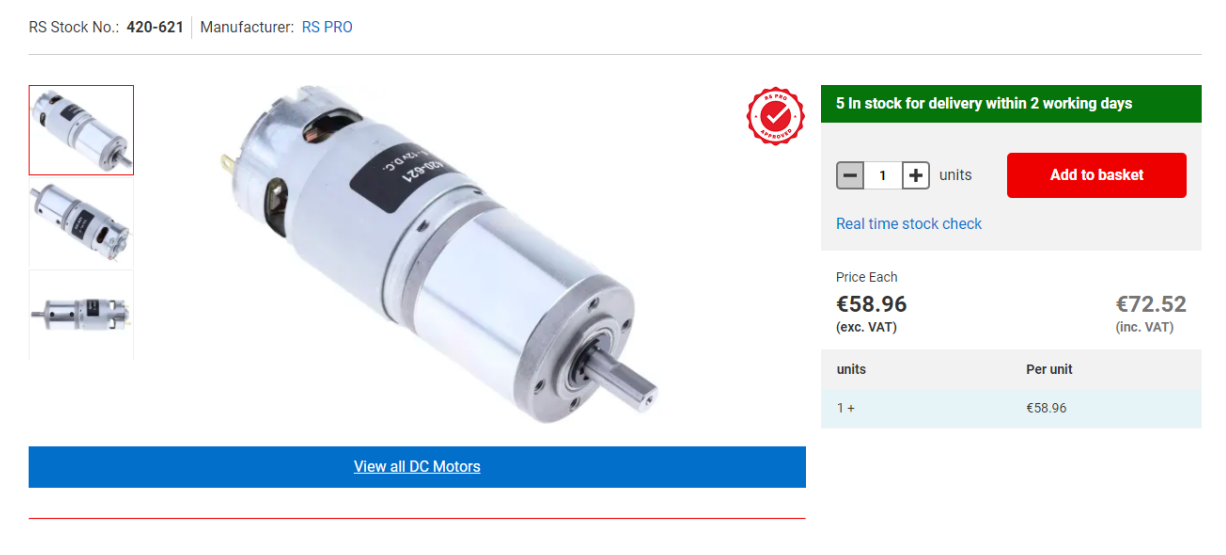

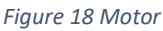

With the motor that worked I needed to connect the wheel to the motor. I did this by making a pair of gears one for the 6mm rod used to turn the wheel and one for the motor. They were connected by a tpu belt to make a pulley system that would move the wheel.

#### <span id="page-21-0"></span>4.3.2 Features

The motors have a gear box attached to them that lets the motor move things much heavier than it would be able to on its own. The gear ratio is 104:1 (this means the gear rotates 104 times before the motor rotates once).

Each gear features a herringbone gear system to help avoid slipping. Each gear also has taller sides to stop the belt falling off the gear and a flat side on the motor gear to avoid the motor slipping around the gear (the 6mm rod is held in place by two 6mm nuts tightened around it). The gears are both the same size, so the wheel turns on a 1:1 ratio from the motor.

#### <span id="page-22-0"></span>4.3.3 Issues

Discovering the weight of the wheels was a big issue because the wheels were to light to weigh on their own. Without the weight of a wheel, I would have no idea how big a motor I would need.

The belt and gears needed to be the right size, or they wouldn't fit together, and the belt needed to be big enough to reach between the motor and the wheel. I also knew I needed to leave extra room for a way to mount the motor to the frame.

### <span id="page-22-1"></span>4.3.4 Resolution of Issues

I could resolve the weight issue by weighting the whole project and dividing it by four (it was divided by four because it rests on four wheels).

The belt and gears needed to be doubled in size before they were left a big enough gap to mount the motors. I also needed to add walls around the gears to stop the belt slipping off the wheels. I also had to add a flat side to the motor gear to stop it slipping in the gear when weight was applied.

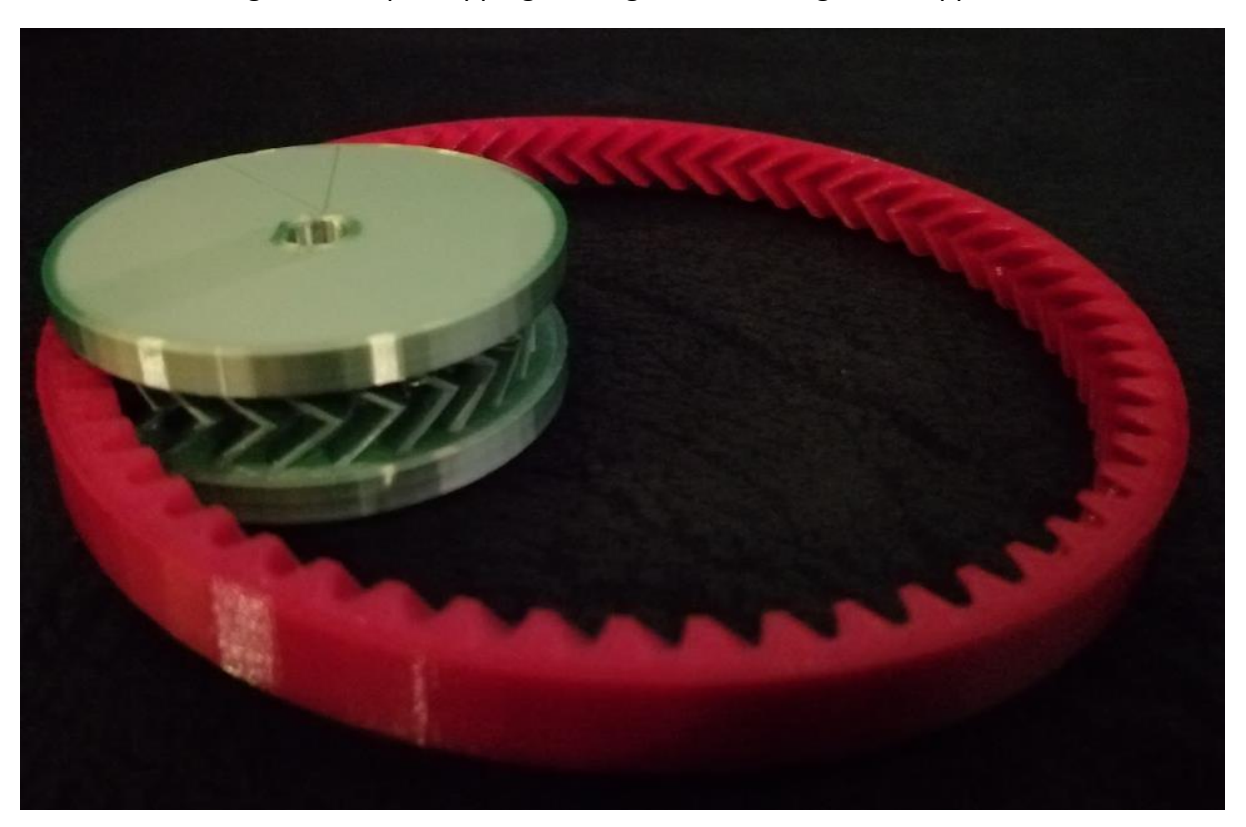

*Figure 19 Motor Gear and Belt*

## <span id="page-22-2"></span>4.4 Prototype 2 Electronics assembly

#### <span id="page-22-3"></span>4.4.1 Process

With the basics of my project assembled and working I could move onto the next part. I needed to find a motor driver for able to handle the voltage and current needed for the motors. I also needed to find a way to mount them to the frame and wire them up to the Arduino so I could test them. I also needed to make mounts for the motors to hold them in place on the frame. I realised I also needed a way to move the motor without having it plugged into the wall.

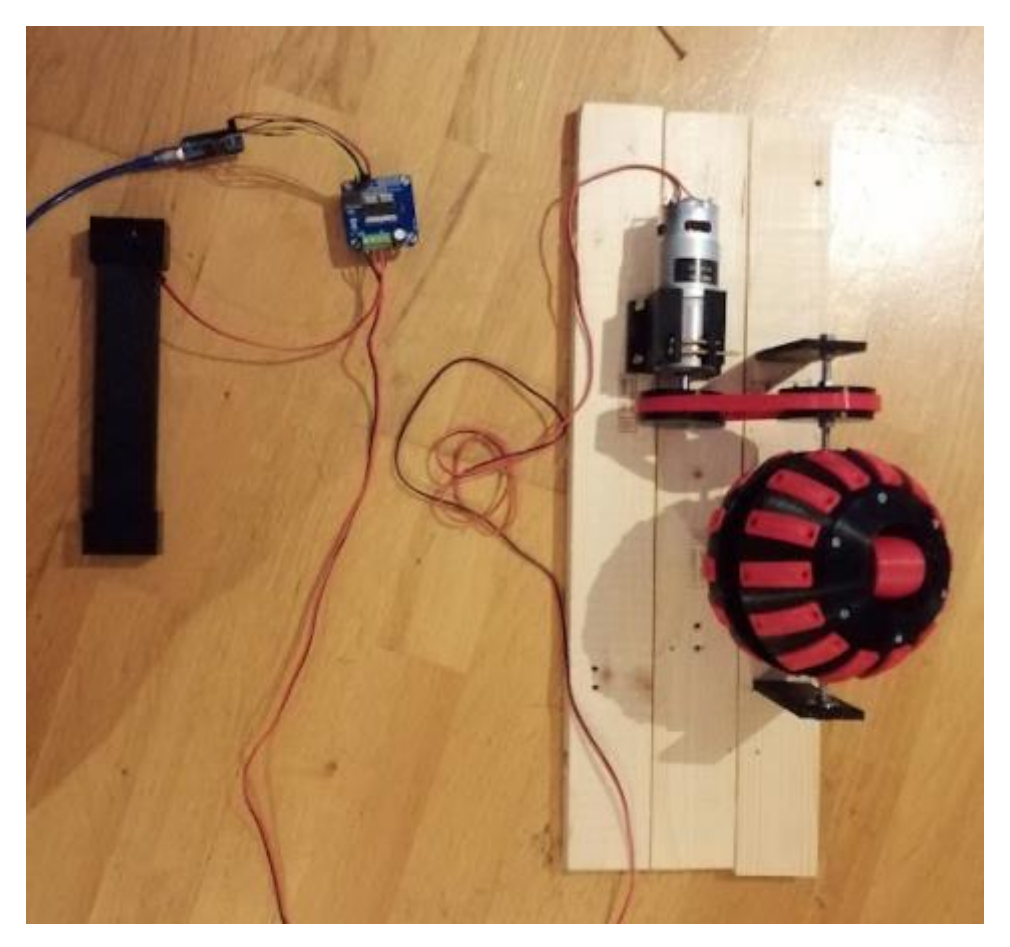

*Figure 20 Motor Driver Test*

#### <span id="page-23-0"></span>4.4.2 Features

Battery powered supply to power the motors without restricting movement. I used 8 double A batteries to power it.

Independent motor drivers to drive each wheel separately. Each motor has its own motor driver to run it either forwards or backwards at a speed that is controlled by the code for the motor driver.

The motor drivers also have a simple mount on top of the vehicle for easy removal if needed.

#### <span id="page-23-1"></span>4.4.3 Issues

Looking for a remote-control car battery to power the motors was difficult because of the different connections needed.

Making mounts for the motors was very difficult because of the shape of the motors.

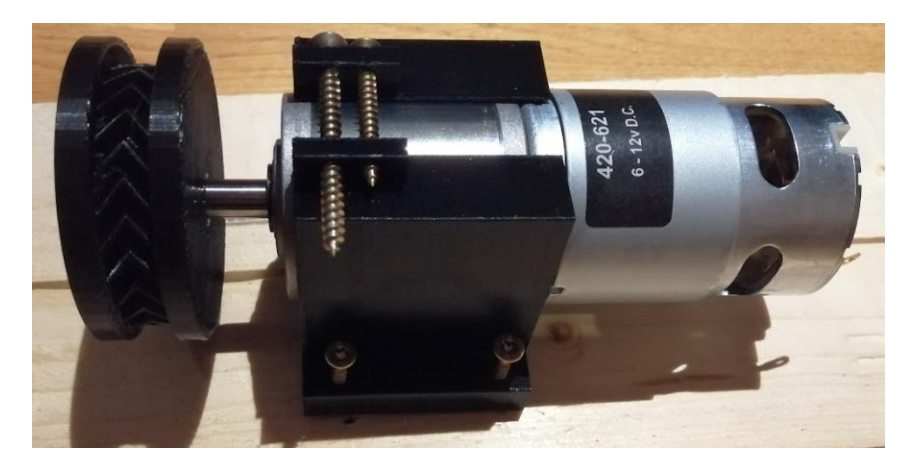

*Figure 21 Motor Mount*

The motors mount needed a hole of 41.6mm to fit the motor in it. It also needed screw holes to stop the motor from moving as well as to mount it to the frame.

Wiring up the motor drivers was a difficult task due to the amount of wire needed. I also had to make sure didn't wire

Mounting the motors to the frame was difficult because of the amount of space available on the frame. There wasn't enough room to mount all the motors without extending the belts which wasn't an option.

#### <span id="page-24-0"></span>4.4.4 Resolution of Issues

The battery issue was resolved by just making a battery holder that would take Double A batteries and wiring it into the motor drivers to supply power to the motors. Each battery is 1.5 Volts so 8 of them in series add up to 12 Volts.

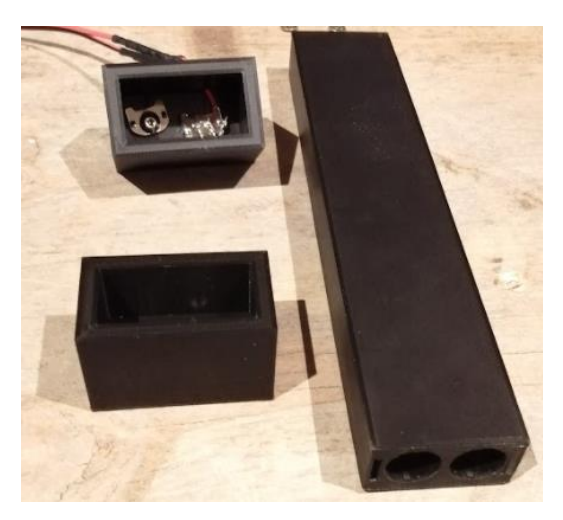

*Figure 22 Battery Holder*

The motor mount was just a matter of trial and error until I printed the right size to hold the motor in place without it moving. Eventually my measurements were right and then I just printed three copies for the other motors.

After wiring up and testing one motor driver to make sure it worked, I needed to wire up and test all four of them which required a breadboard and colour coded sets of wires to make sure everything was done correctly. The power cables were red and black, the pins on the motor driver were split into R\_IS R\_EN R\_PWM and L\_IS L\_EN L\_PWM

R IS and L IS =  $Blue$  Wire

R  $EN$  and L  $EN = Green$  Wire

R\_PWM and L\_PWM = Yellow Wire

The wires were then further organised by grouping wires with labels. Each group consisted on 1 blue, green and yellow wire. The wires for pins 1-3 (R\_IS R\_EN R\_PWM) were labelled R, wires 4-6 (L\_IS L\_EN L\_PWM) were labelled L. these wires went into a breadboard where matching wires went to the two motor drivers that drive the vehicle forwards and backwards. The motor drivers that handles side to side movement were labelled the same way with an S in front of the R/L making them SR and SL. The wires for pins 7-9 (SR IS SR\_EN SR\_PWM) were labelled SR and the wires from pins 10-12 (SL\_IS SL\_EN SL\_PWM) were labelled SL.

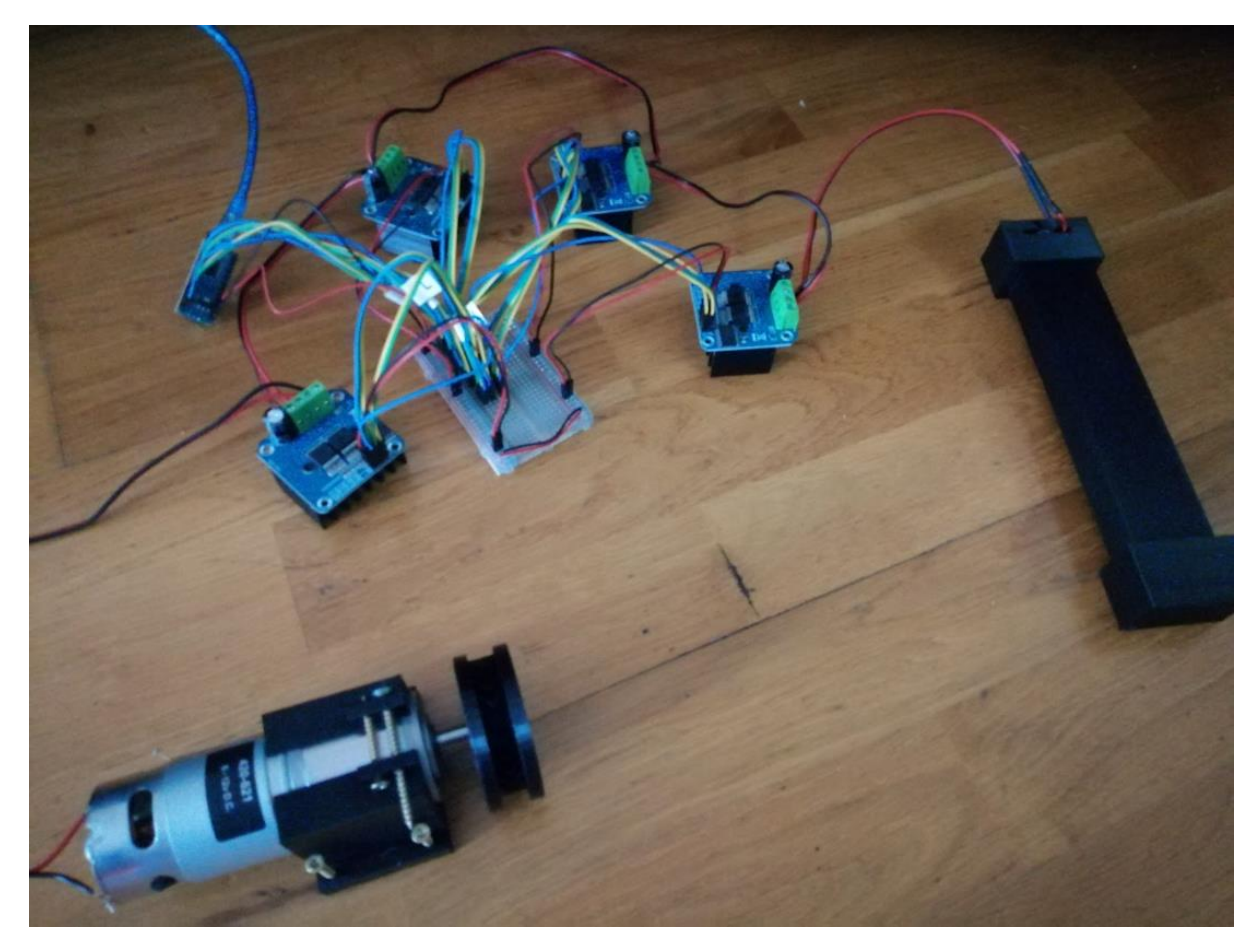

*Figure 23 Full electronics Testing*

Using an altered version of the initial test code I was able to just swap the motor I had from motor driver to motor driver and test that they were all wired up correctly and worked properly.

```
//BTS7960 motor driver sketch
int R IS = 6; //blue wires
int R EN = 2; //green wires
int R PWM = 3; //yellow wires
int L IS = 7;
int L EN = 4;
int L PWM = 5;
void setup() {
 // put your setup code here, to run once:
pinMode(R IS, OUTPUT);
pinMode(R EN, OUTPUT);
pinMode (R PWM, OUTPUT);
pinMode(L IS, OUTPUT);
pinMode(L EN, OUTPUT);
pinMode(L PWM, OUTPUT);
digitalWrite(R IS, LOW);
digitalWrite(L IS, LOW);
digitalWrite (R EN, HIGH);
digitalWrite(L EN, HIGH);
Ŧ
void loop() {
  // put your main code here, to run repeatedly:
  int i;
  for (i = 0; i <= 255; i= i+10) { //clockwise rotation
  analogWrite (R PWM, i);
  analogWrite(L PWM, 0);
  delay(500);
  ¥
  delay(500);
  for (i = 0; i <= 255; i= i+10) { //counter clockwise rotation
  analogWrite (R PWM, 0);
  analogWrite(L PWM, i);
  delay(500);
  \mathcal{F}delay(500);
\mathbf{1}
```

```
//Forward motors set up
 pinMode(R IS, OUTPUT);
pinMode (R EN, OUTPUT);
pinMode(R_PWM, OUTPUT);
pinMode(L IS, OUTPUT);
pinMode(L_EN, OUTPUT);
 pinMode(L PWM, OUTPUT);
digitalWrite(R IS, LOW);
digitalWrite(L IS, LOW);
digitalWrite (R EN, HIGH);
digitalWrite (L_EN, HIGH);
//Sideways motors set up
pinMode(SR IS, OUTPUT);
pinMode(SR EN, OUTPUT);
pinMode(SR PWM, OUTPUT):
pinMode(SL IS, OUTPUT);
pinMode(SL EN, OUTPUT);
pinMode(SL PWM, OUTPUT);
digitalWrite(SR IS, LOW);
digitalWrite (SL IS, LOW);
digitalWrite(SR_EN, HIGH);
digitalWrite (SL EN, HIGH);
X.
void loop() {
 // put your main code here, to run repeatedly:
 //Forward motors movement
 int i;
 for (i = 0; i <= 255; i= i+10) { //clockwise rotation
  analogWrite (R PWM, i);
  analogWrite(L PWM, 0);
  delay(500);
 \mathbf{I}delay(500);for (i = 0; i \le 255; i = i+10) { //counter clockwise rotation
  analogWrite (R PWM, 0);
  analogWrite (L PWM, i);
  delay(500);
 \mathbf{L}delay(500);
   //Sideways motors movement
  int ii;
 for(ii = 0; ii <= 255; ii= ii+10){ //clockwise rotation
  analogWrite (SR_PWM, ii);
  analogWrite (SL PWM, 0);
  delay (500);
 \mathbf{I}delay(500);for (ii = 0; ii <= 255; ii= ii+10) { //counter clockwise rotation
  analogWrite (SR PWM, 0);
  analogWrite (SL PWM, ii);
  delay(500);
```

```
Figure 25 Four Motor Driver Test Code
```
After testing all the motor drivers, I printed mounts for them to mount to the top of the vehicle.

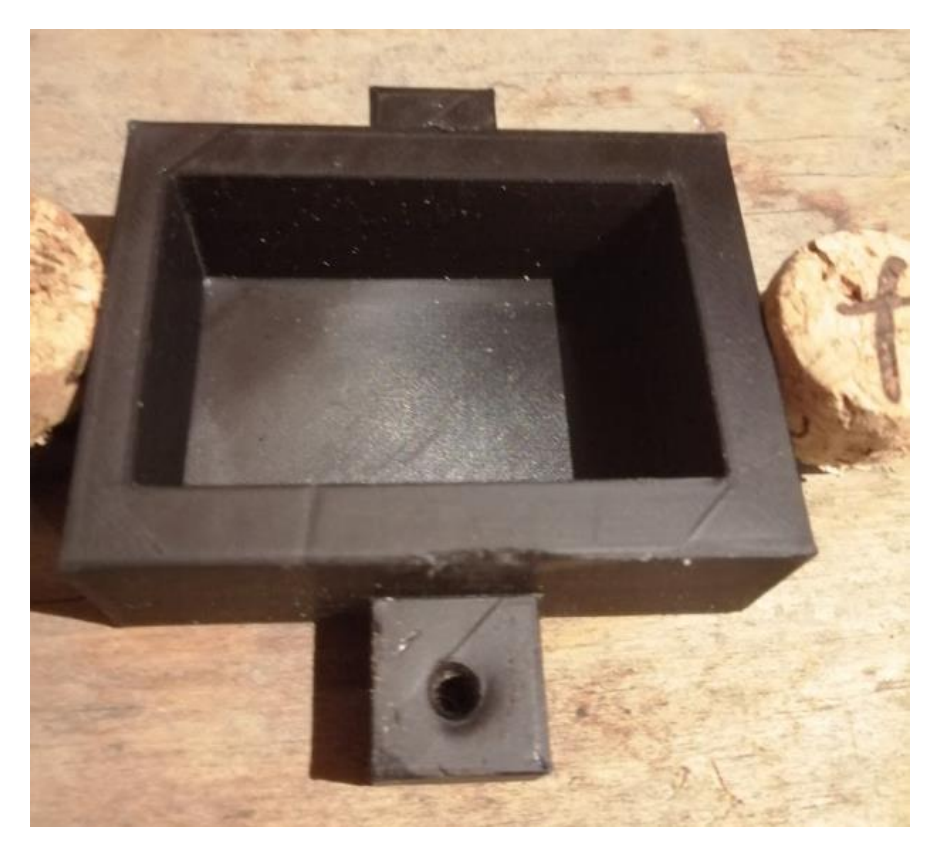

*Figure 26Motor driver Mounts*

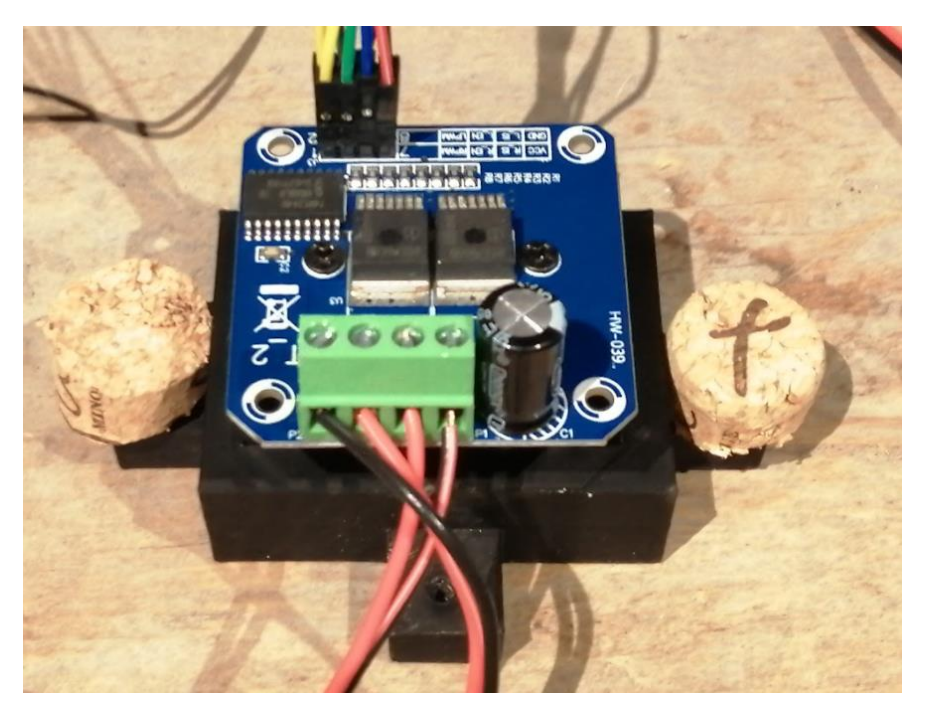

*Figure 27 Motor Driver Mounted*

The motor driver just sits in and is secure but can easily be removed and reattached without any major difficulty. The end of the screws used to secure it were covered using cork for extra protection and safety of the people around the project.

The last and biggest problem I ran into was a lack of space to mount the motors due to how close the wheels were to each other. This problem was solved by removing one of the motors and mounting it to a separate piece of wood on top of the base. I also removed one hex nut from each wheel and tightened the gear as close to the edge as I could this stopped the gear coming loose without the extra hex nut and made room for a motor to sit under one gears of another wheel. By doing this with two motors the other two have room to sit freely, meaning there's room for all four motors to mount to the frame without interfering with the wheels or other motors.

### <span id="page-29-0"></span>4.5 Prototype 3 Full Assembly and Testing

#### <span id="page-29-1"></span>4.5.1 Process

I had to test everything to make sure all the components were mounted in the right way. I had to re mount one of the motor holders because the frame was slightly too small so the belt was loose, and this meant the wheel would slip when starting to roll. I also added a pair of lights to show which side was the front.

#### <span id="page-29-2"></span>4.5.2 Features

Mounts for every component and space to see and admire the components and mechanisms that make up the project.

#### <span id="page-29-3"></span>4.5.3 Issues

The battery holder broke and needed to be replaced or fixed. One of the motors needed to be moved away from the wheel to stop it slipping but there was no room on the frame. I also tried to add decorative designs to make it look more like a car.

#### <span id="page-29-4"></span>4.5.4 Resolution of Issues

I replaced the battery holder with a plug-in battery. So now it just needs to be plugged in instead of plugged in and held together. By adding a piece of wood to the top of the frame that sticks out to the side I could mount the motor further away from the wheel. the designs didn't fit around the project and had to be removed. But there are lights to tell the front from the back.

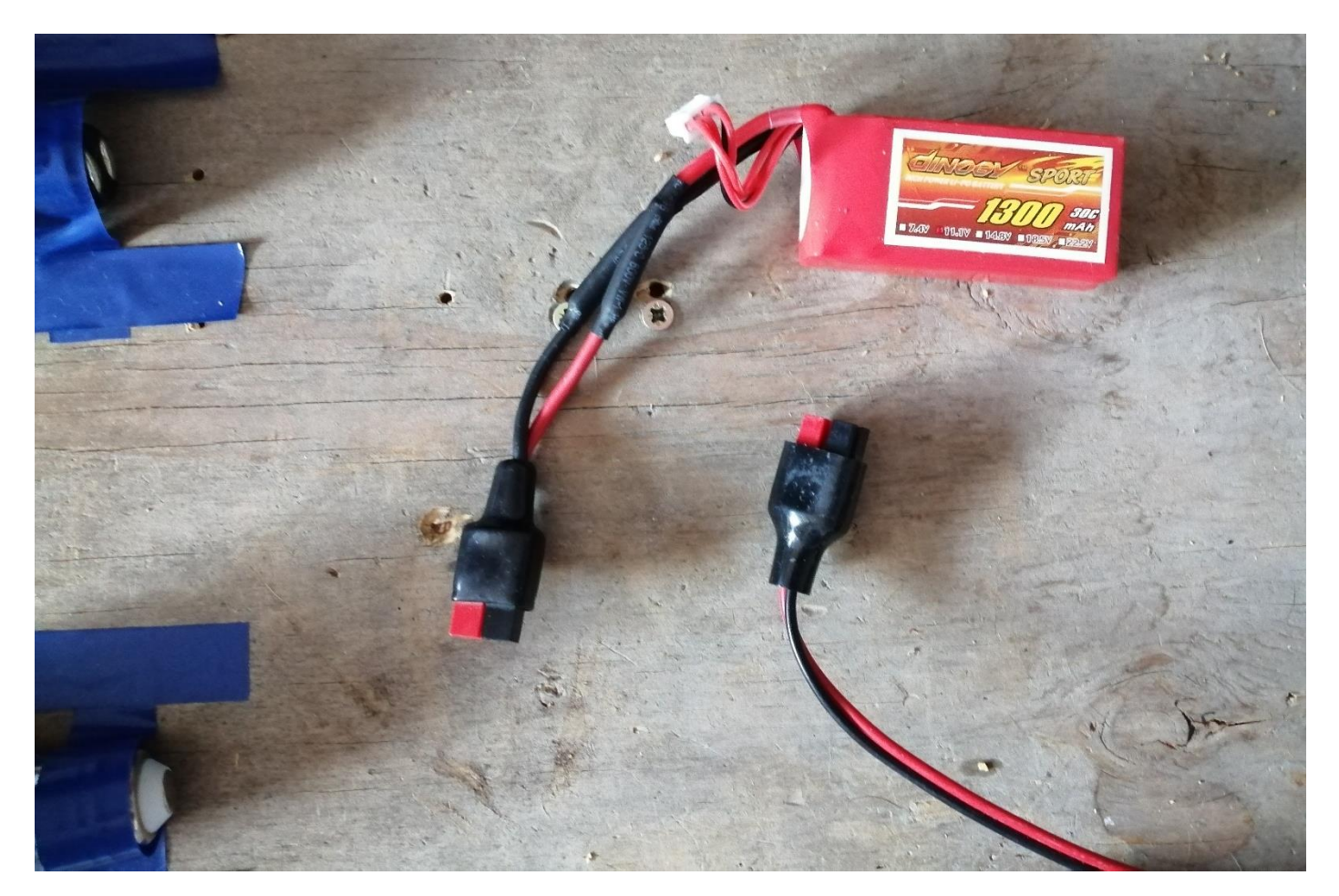

## <span id="page-30-0"></span>5 Conclusions

This report describes the development of my project the four wheeled omni vehicle. The point of this project was to make a wheel that can roll in any and all directions without having to turn the wheels. A three wheeled version of this project exists but the original idea was to use this design on a car, so I took the next step and made a four wheeled version of it and then drive it forwards, sideways and diagonally to show off its incredible and unorthodox movement using motors to drive the wheels and motor drivers to control the speed.

This project was made using an Arduino which controlled four BTS7960 in two sets of 2 one for the wheels going forwards and backwards and one for the wheels going sideways. The motor drivers would each control one of the brushless geared dc motors. A pulley system connects each wheel to each motor and each wheel could turn because it was held together by bearings. The details for each of the pieces of technology above and other relevant parts used in the construction of this project can be found above in the project design chapter.

The design chapter details how the components in this project will work and give schematics, block diagrams and pictures about how the parts like the motor driver work. It also shows the basic code for running and testing the motors. It also has a components list of the necessary parts used to build this project.

The implementation chapter shows the steps of getting the different parts of the project running. Such as how I got the wheels turning, the software working and the issues that I ran into at each stage. There weren't prototypes in the traditional sense with this project. Each prototype in this report was a system that needed to work. The first prototype was the physical construction of the wheels and the motor calculations needed to get a motor able to turn the wheel, the second iteration was wiring up the motor driver and designing the software needed to move the motors using the motor drivers and the third iteration was to put the parts from iterations one and two together and make sure everything works together.

The first test was to mount the wheels and make sure they could freely roll in all directions.

The second test was to test if a motor could move a fully assembled wheel. No ordinary motor could move it so I needed to find the torque that was required to move one wheel and then test it with a motor.

The third test was driving the motor with a motor driver going forward and backwards using a simple bit of Arduino code.

Then I had a motor that could move the wheels, I had to mount them to the frame of my vehicle and make a new set of pulleys and gears to connect the motors to the wheels.

Now that all the physical components were tested, I had to mount them all to the frame and test the movement of the final assembly.

The software that I used to make the wheel turn was adapted into a version that could move all the wheels for a set amount of time and follow a simple pre-set path.

Time management was never a problem with this project because it was already split up into manageable chunks being wheel construction, motorising the wheel, physical assembly, circuit assembly and software and final assembly and testing. I also started this project at the start of summer so I would have the wheels constructed before the start of the school year. The biggest problem was having to figure out the torque for the wheels because I had to look very far and wide for help. The project had to be made in a very linear way because each step needed to be completed before the next step could be started. (For example, the wheels needed to be constructed before I could find a motor to move them). As I presented my project throughout the year, I just had to show the part I was currently working on and a video of the other parts I had already completed.

Over the course of this project, I learnt how to use a motor driver to control the speed of a big motor. I also learnt how to find the torque of a wheel and apply it to the motor to calculate the ideal motor I would need that could definitely move my fully assembled vehicle. I also learnt how to use an Arduino with enough space for two motor drivers to control four motor drivers using a breadboard, I also learnt how to orientate the wheels to minimize the drag that can occur with omni wheels.

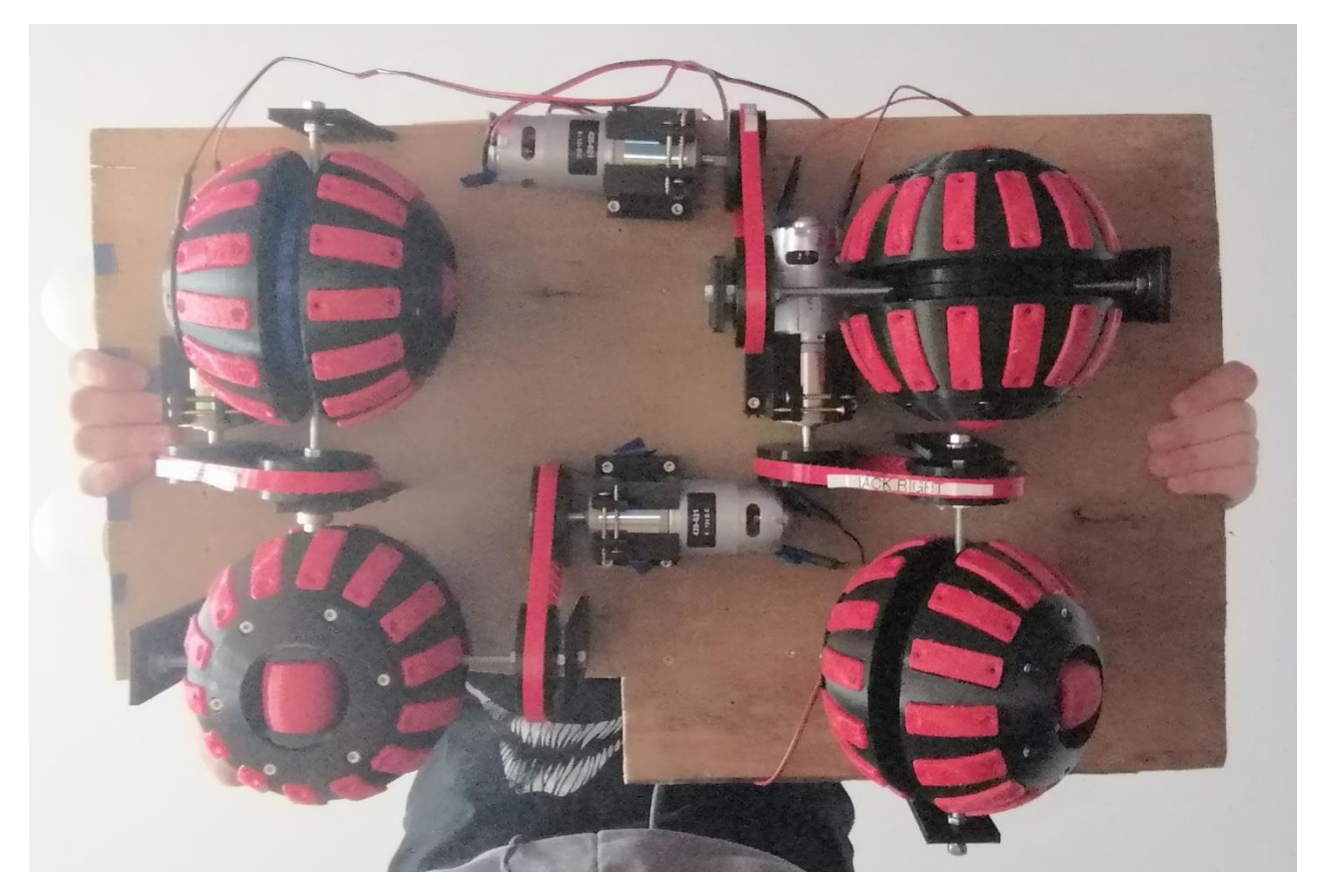

*Figure 29 Completed underside*

Overall, this project was a great success and did everything it was supposed to. The ball wheels moved forwards and backwards, sideways, and diagonally without any problems. At the start of this project, I thought the wheels would have a slight problem stopping but they're stopping power was far greater than I thought it would be. They can stop from full speed almost on the spot. Due to mechanical problems the front right wheel doesn't move as smoothly as the others meaning sideways movement results in a slight turn at the front but due to the ball shape of the wheels this didn't affect the movement of the wheels because they don't need to turn. While the pre-set path isn't as finished and complete as I would like it to be it does do the job and can make the vehicle move in any direction. I would have liked to improve this if I had more time with this project. I would also of liked to try and add a way of detecting obstacles using an ultrasonic sensor.

The first step in building this was downloading the files to print the parts for the wheels and then printing the parts in the right materials. I chose red for the tpu parts that needed to be flexible and grip the ground and black for the pla parts that needed to be sturdy. Once I had a wheel printed, I needed to assemble it with all the necessary parts (I needed 8mm rod for the centre but used 6mm rod instead). After this I needed to find bearings big enough to fit into the middle of the wheel. after getting all the bearings for the wheels and fully assembling a wheel I realised the weight of each wheel was far greater than I expected. I made a simple pulley to turn the wheel, but no simple motor would move the wheel.

I had to find out how much torque I needed to move one wheel. I spend weeks asking people and trying to figure out the calculations on my own. After I contacted a mechanical engineering student, I figured out the torque needed for each wheel. I then applied these calculations to the motor to try find the ideal motor. I found two motors that would work for my project.

After selecting the motor that suited my project the best, I started contracting the project once physical construction was completed, I started on the circuit construction. Once both of these things were done, I focused on problem solving. Problems like the battery holder or lack of room for the pulley. I added lights to the front of it for design and also to help tell the front from the back. Due to the shape of wooden base, I couldn't add any more design elements. While everything worked on as intended the base was just slightly too small for all the wheels and all their parts. One wheel didn't turn so only the forward and backwards motion goes without any problems.

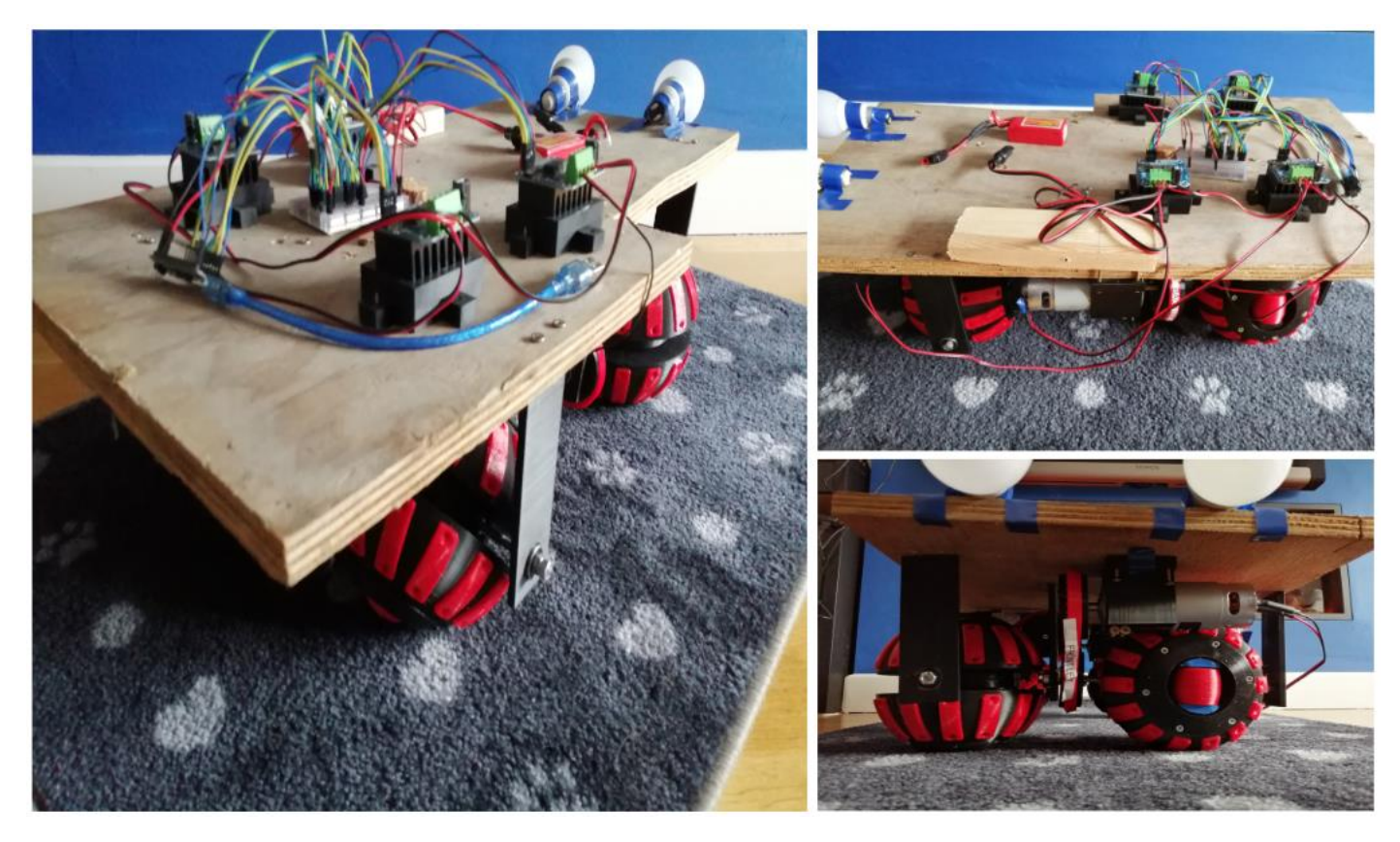

*Figure 30 Complete project view*

## <span id="page-34-0"></span>6 References

Arduino. Arduino - Introduction. Retrieved October 25, 2018, from <https://www.arduino.cc/en/Guide/Introduction>

- *SUPER PRECISION ANGULAR CONTACT BALL BEARING REF. FAG B7013-C-T-P4S-UM*. (2021). Rodavigo.net. [https://rodavigo.net/en/p/super-precision-angular-contact-ball-bearing-ref-fag-b7013-c-t-p4s](https://rodavigo.net/en/p/super-precision-angular-contact-ball-bearing-ref-fag-b7013-c-t-p4s-um/011B7013CTP4SUM)[um/011B7013CTP4SUM](https://rodavigo.net/en/p/super-precision-angular-contact-ball-bearing-ref-fag-b7013-c-t-p4s-um/011B7013CTP4SUM)
- O'Riordan, D. (2021, September 9). *Maxon takes brushed DC motors to higher temperatures*. Engineers Ireland; Engineers Ireland. [https://www.engineersireland.ie/Engineers-](https://www.engineersireland.ie/Engineers-Journal/More/Sponsored/maxon-takes-brushed-dc-motors-to-higher-temperatures)[Journal/More/Sponsored/maxon-takes-brushed-dc-motors-to-higher-temperatures](https://www.engineersireland.ie/Engineers-Journal/More/Sponsored/maxon-takes-brushed-dc-motors-to-higher-temperatures)
- Moseman, A. (2016, March 3). *Goodyear Made Spherical MagLev Tires That Are Totally Nuts*. Popular Mechanics; Popular Mechanics. [https://www.popularmechanics.com/cars/a19747/goodyear-eagle-](https://www.popularmechanics.com/cars/a19747/goodyear-eagle-360-spherical-tires/)[360-spherical-tires/](https://www.popularmechanics.com/cars/a19747/goodyear-eagle-360-spherical-tires/)
- ikinamo. (2011). Omni-Crawler Drives In All Directions #DigInfo [YouTube Video]. In *YouTube*. <https://www.youtube.com/watch?v=BTp2UAaihaI>
- Bruton, J. (2021). Are Ball Shaped Wheels Practical? [YouTube Video]. In *YouTube*. <https://www.youtube.com/watch?v=rHDCIng0Wak>
- Lab, I. (2020). How to work with BTS7960 motor driver and Arduino [YouTube Video]. In *YouTube*. <https://www.youtube.com/watch?v=ZlteJi6rsd0&t=321s>

## <span id="page-35-0"></span>7 Appendix

//BTS7960 motor driver sketch

int  $R_I = 1$ ; //blue wires int R\_EN = 2; //green wires int R\_PWM = 3; //yellow wires int L  $IS = 6$ ; //blue wires int L  $EN = 4$ ; //green wires int L\_PWM = 5; //yellow wires

//Sideways facing 2 motors int  $SR_l = 7$ ; //blue wires int SR\_EN = 8; //green wires int SR\_PWM = 9; //yellow wires int SL\_IS = 12; //blue wires int SL\_EN = 10; //green wires int SL\_PWM = 11; //yellow wires

void setup() {

 // put your setup code here, to run once: pinMode(R\_IS, OUTPUT);

pinMode(R\_EN, OUTPUT);

pinMode(R\_PWM, OUTPUT);

pinMode(L\_IS, OUTPUT);

pinMode(L\_EN, OUTPUT);

pinMode(L\_PWM, OUTPUT);

digitalWrite(R\_IS, LOW);

digitalWrite(L\_IS, LOW);

digitalWrite(R\_EN, HIGH);

digitalWrite(L\_EN, HIGH);

//Sideways motors set up pinMode(SR\_IS, OUTPUT); pinMode(SR\_EN, OUTPUT); pinMode(SR\_PWM, OUTPUT); pinMode(SL\_IS, OUTPUT); pinMode(SL\_EN, OUTPUT); pinMode(SL\_PWM, OUTPUT); digitalWrite(SR\_IS, LOW); digitalWrite(SL\_IS, LOW); digitalWrite(SR\_EN, HIGH); digitalWrite(SL\_EN, HIGH);

```
}
```

```
void loop() {
  // put your main code here, to run repeatedly:
  int i;
 for(i = 255; i <= 255; i= i+10){ //clockwise rotation
  analogWrite(R_PWM, 0);
  analogWrite(L_PWM, i);
  delay(2000);
  analogWrite(R_PWM, 0);
  analogWrite(L_PWM, 0);
  }
  delay(500);
 for(i = 255; i <= 255; i= i+10){ //counter clockwise rotation
  analogWrite(SR_PWM, i);
  analogWrite(SL_PWM, 0);
  delay(1000);
  analogWrite(SR_PWM, 0);
  analogWrite(SL_PWM, 0);
  }
  delay(500);
 for(i = 255; i <= 255; i= i+10){ //clockwise rotation
  analogWrite(R_PWM, i);
  analogWrite(L_PWM, 0);
  analogWrite(SR_PWM, 0);
  analogWrite(SL_PWM, i);
  delay(1500);
  analogWrite(R_PWM, 0);
```

```
 analogWrite(L_PWM, 0);
```
analogWrite(SR\_PWM, 0);

analogWrite(SL\_PWM, 0);

}

delay(10000);

}

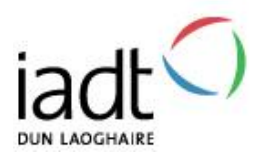

# CMT (DL835) Student Projects 20/21 – Home working and Covid-19 **'Low Risk+'**

Standard Risk Assessment Template For activities carried out in the School of Creative Technologies facilities **and at the student's home.**

> These are projects where all Hazards are Ranked as a 3<sup>rd</sup> Rating. See Risk Rating Matrices on Pages 10 and 11.

Project Risk Assessments and the methodology are needed to comply with the Safety, Health and welfare at work act 2005 and all other relevant Legislation. This document is based on the 'Joint Risk Assessments' procedure – IADT – December 2010.

The document has been updated to now include:

- Home working risk identification and control highlighted in italics
- Covid-19 risk identification and control highlighted in bold
- The Low Voltage Directive, LDV (previously in a separate document

# **PLEASE NOTE: HOME-WORKING AND COVID-19 HAS RAISED THE LEVEL OF THE RISK OF HOME WORKING AND LAB WORKING, SO THAT THE LOW RISK TEMPLATE IS NOW OF A LEVEL IN BETWEEN THE LOW AND MEDIUM RISK LEVEL AS DEFINED IN THE PREVIOUS ACADEMIC YEAR.**

## **PROGRAMME/YEAR:**

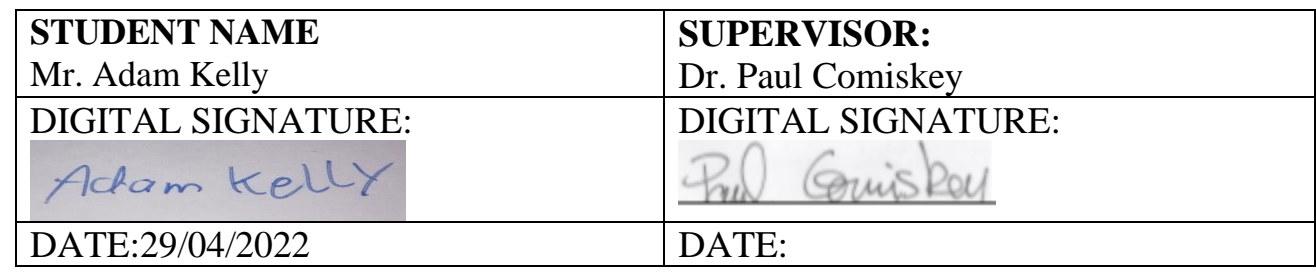

By signing this assessment, it is agreed by all parties that:

- The student has taken part in the relevant class session and/or seen the accompanying powerpoint presentation
- The full facts relating to the health and safety aspects of the project have been declared by the student
- All parties are fully aware of the safety risks
- All parties will implement the control measures detailed, in order to reduce the contribution of the hazards to the level of the risks detailed.

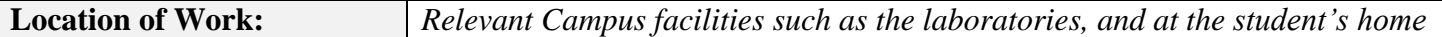

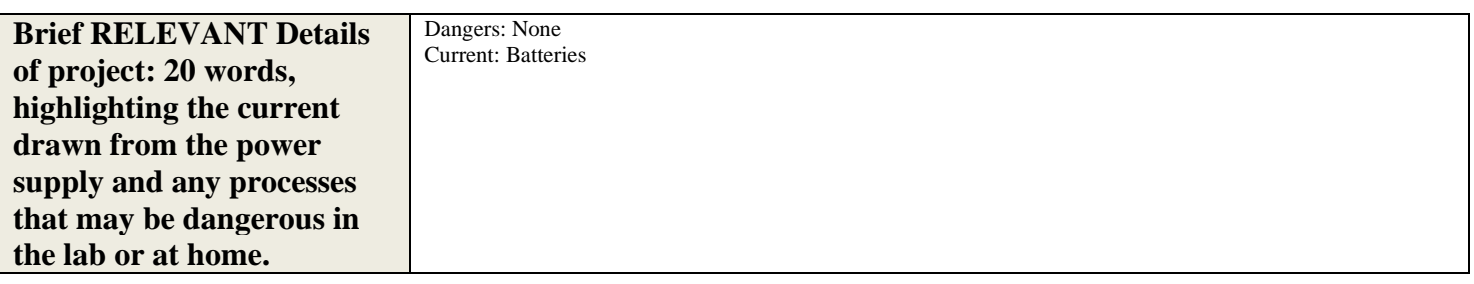

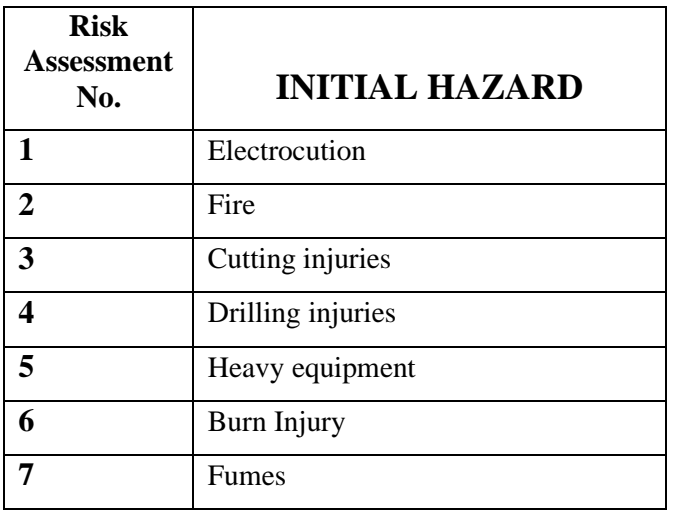

# **Step 1: Initial Hazards Identification**

# **Step 2: Risk Assessment Forms**

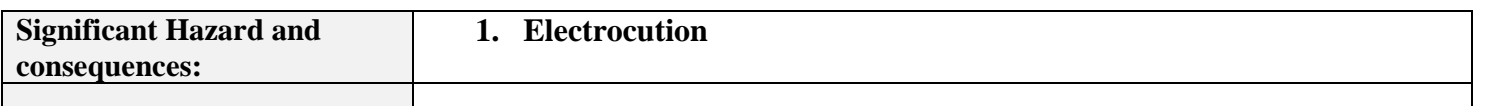

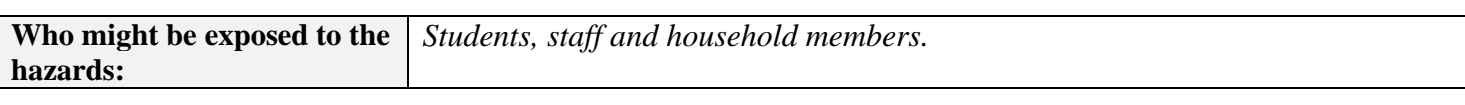

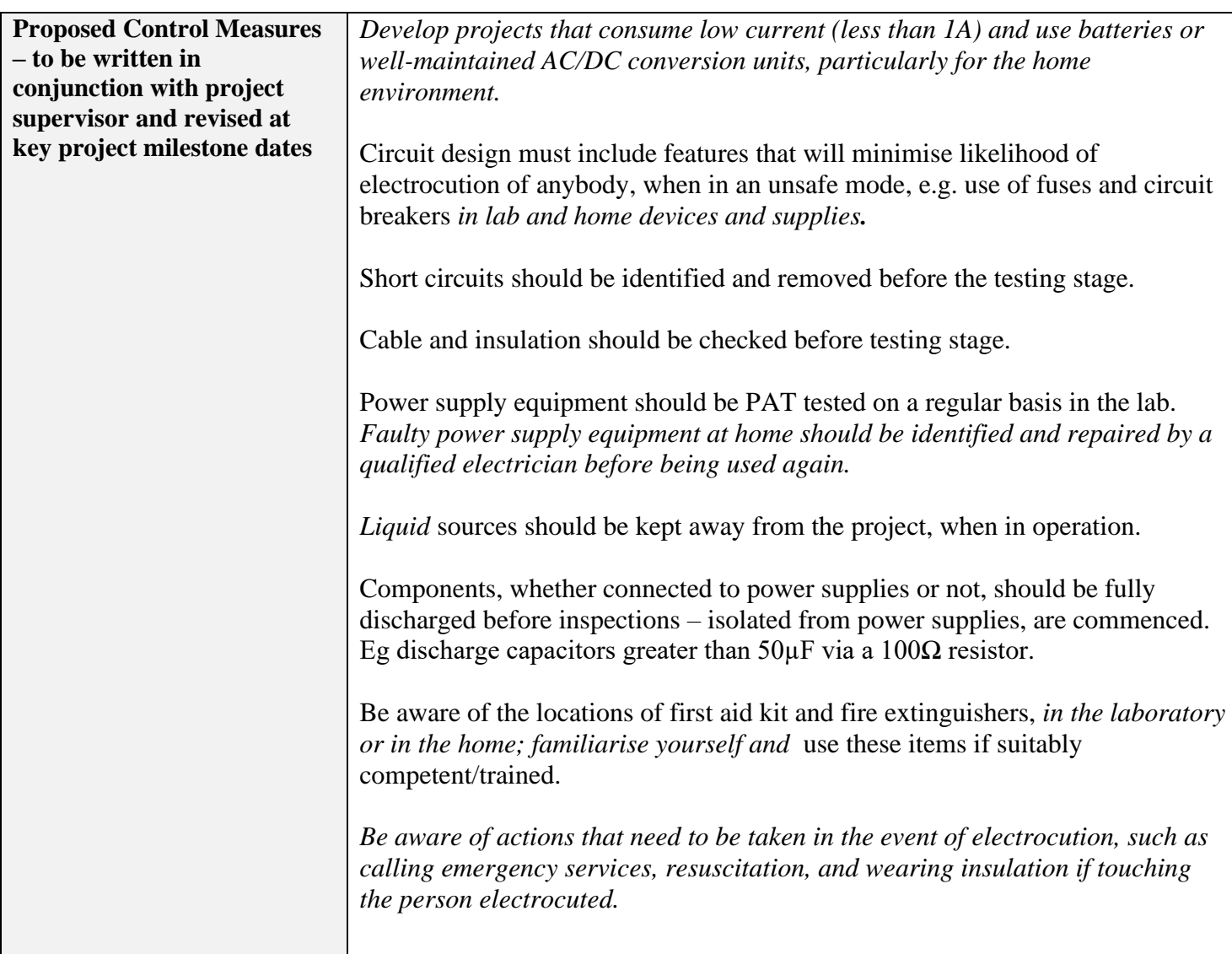

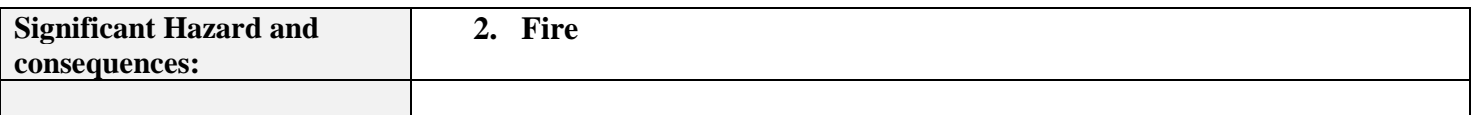

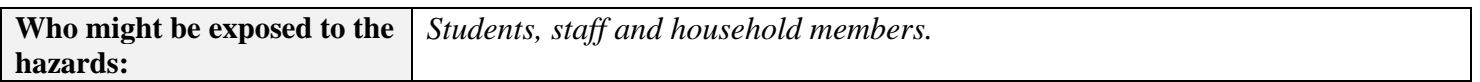

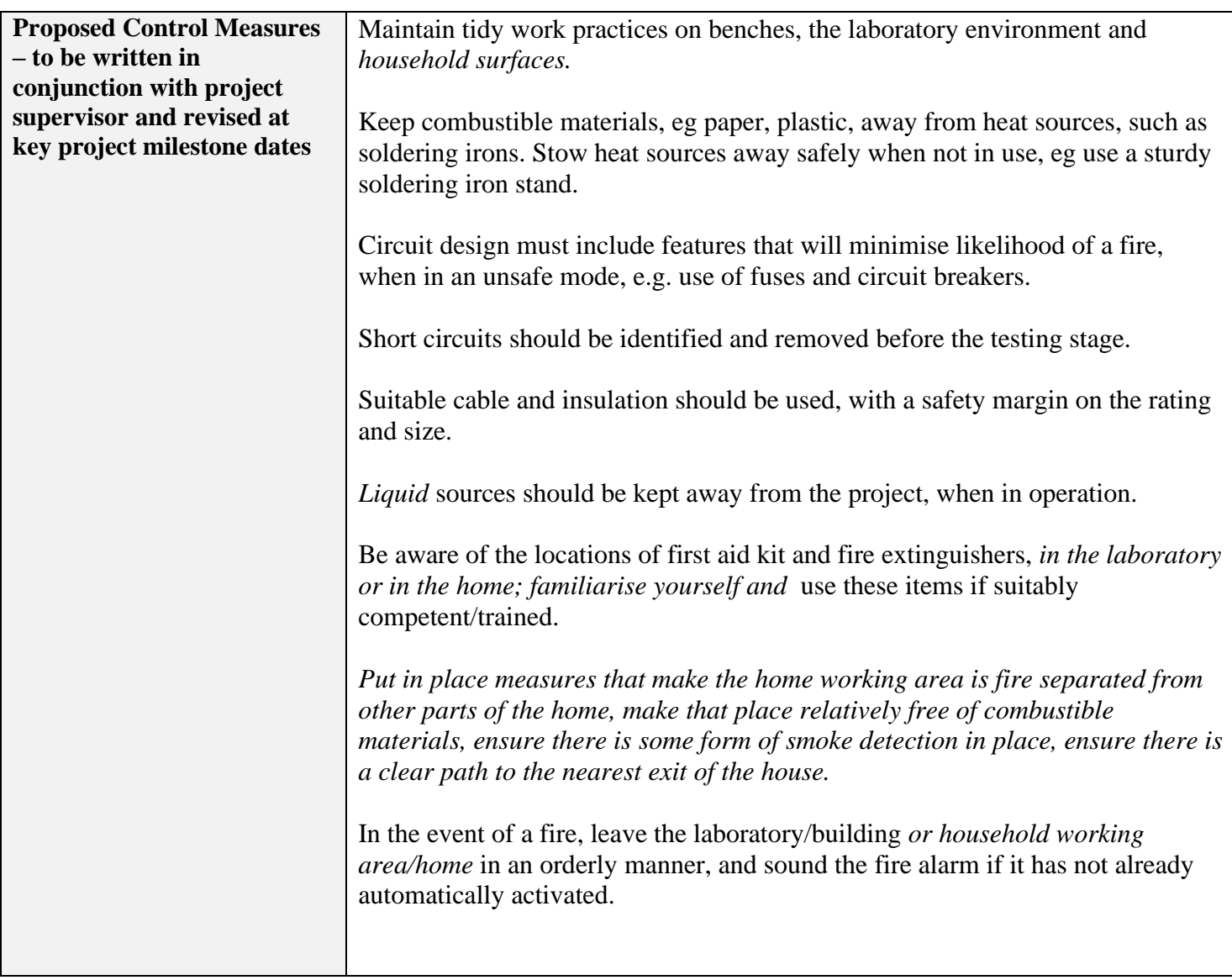

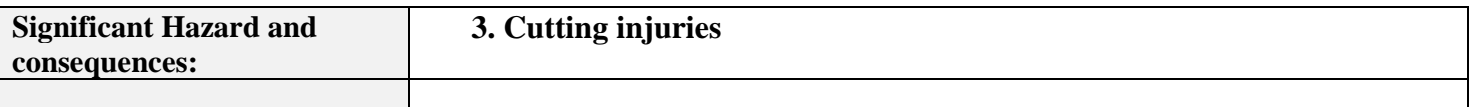

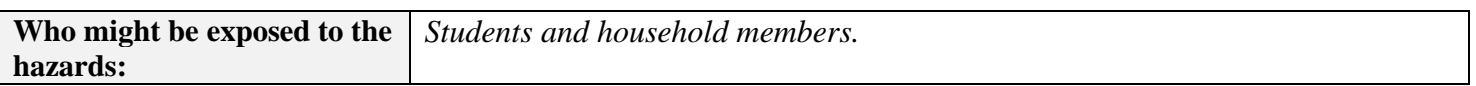

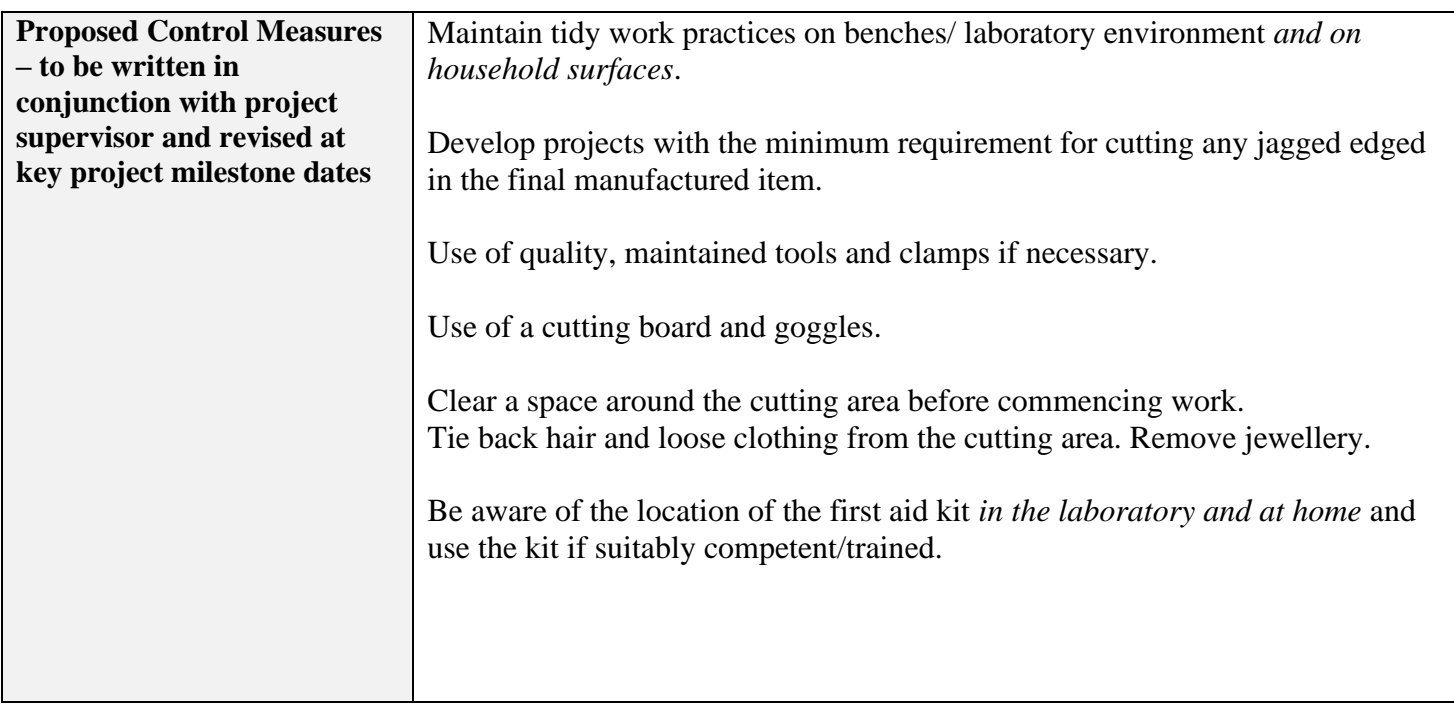

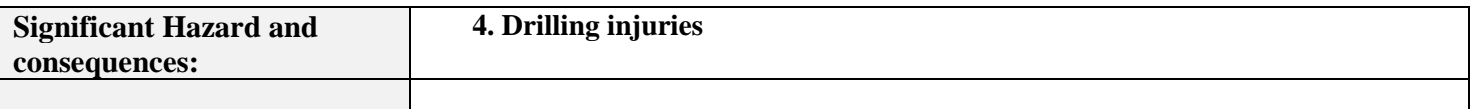

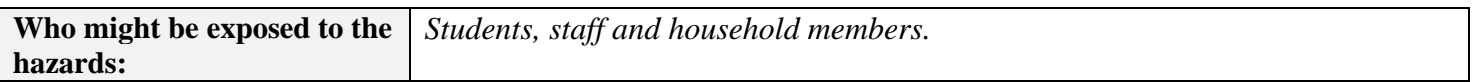

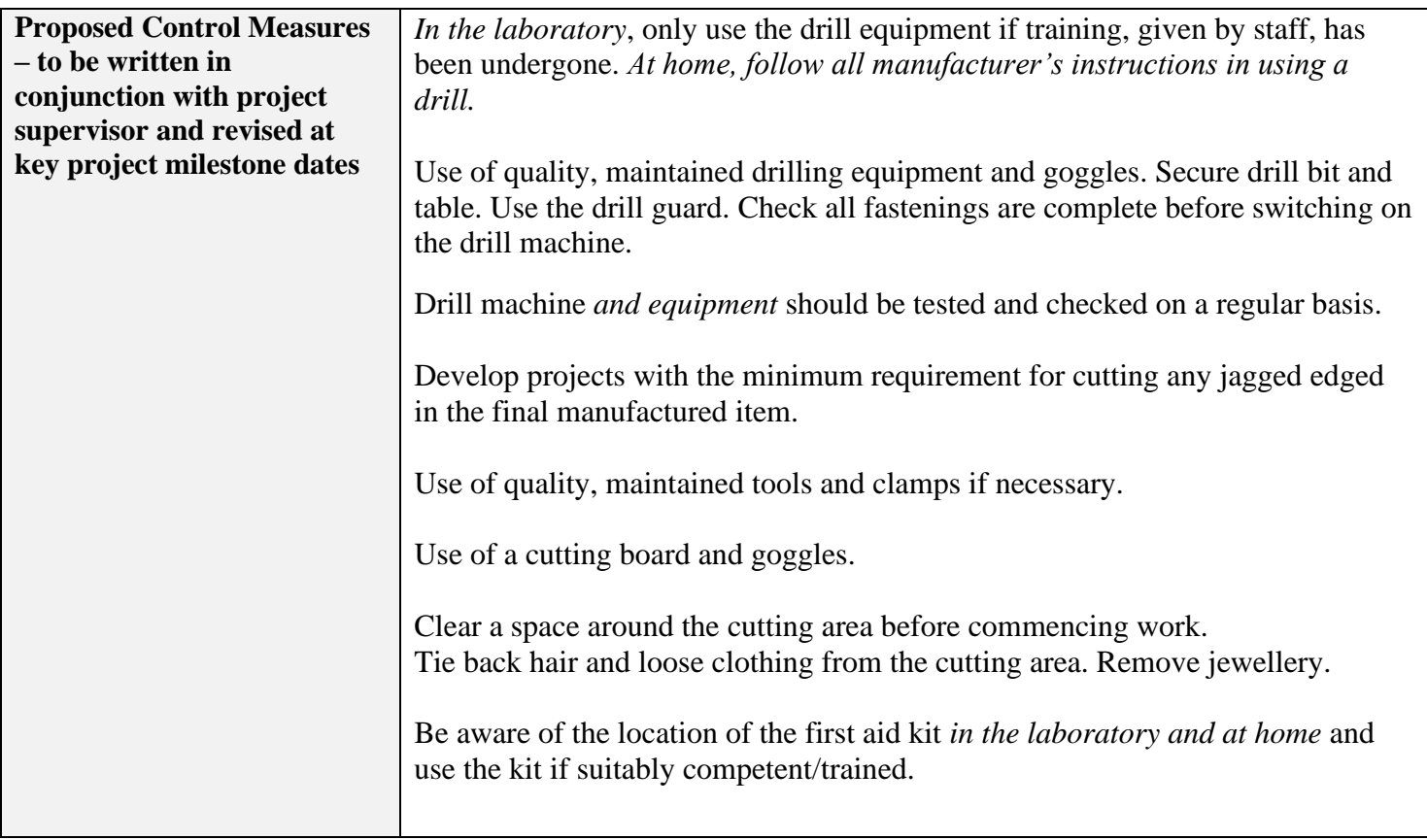

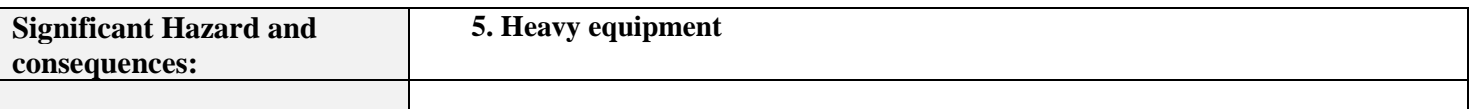

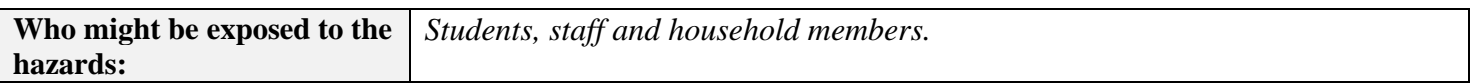

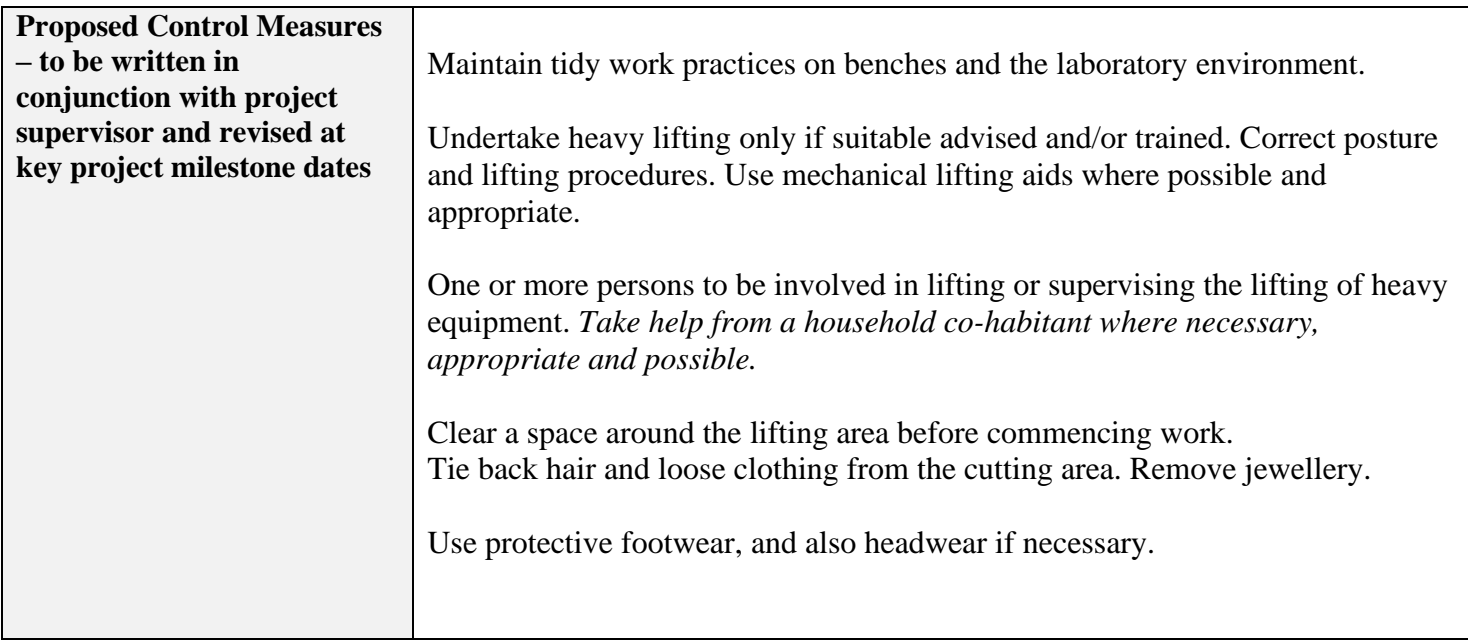

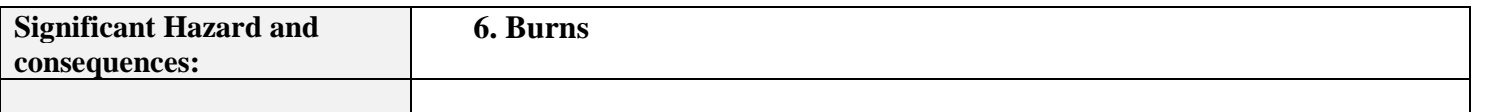

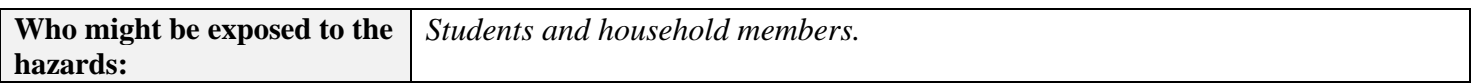

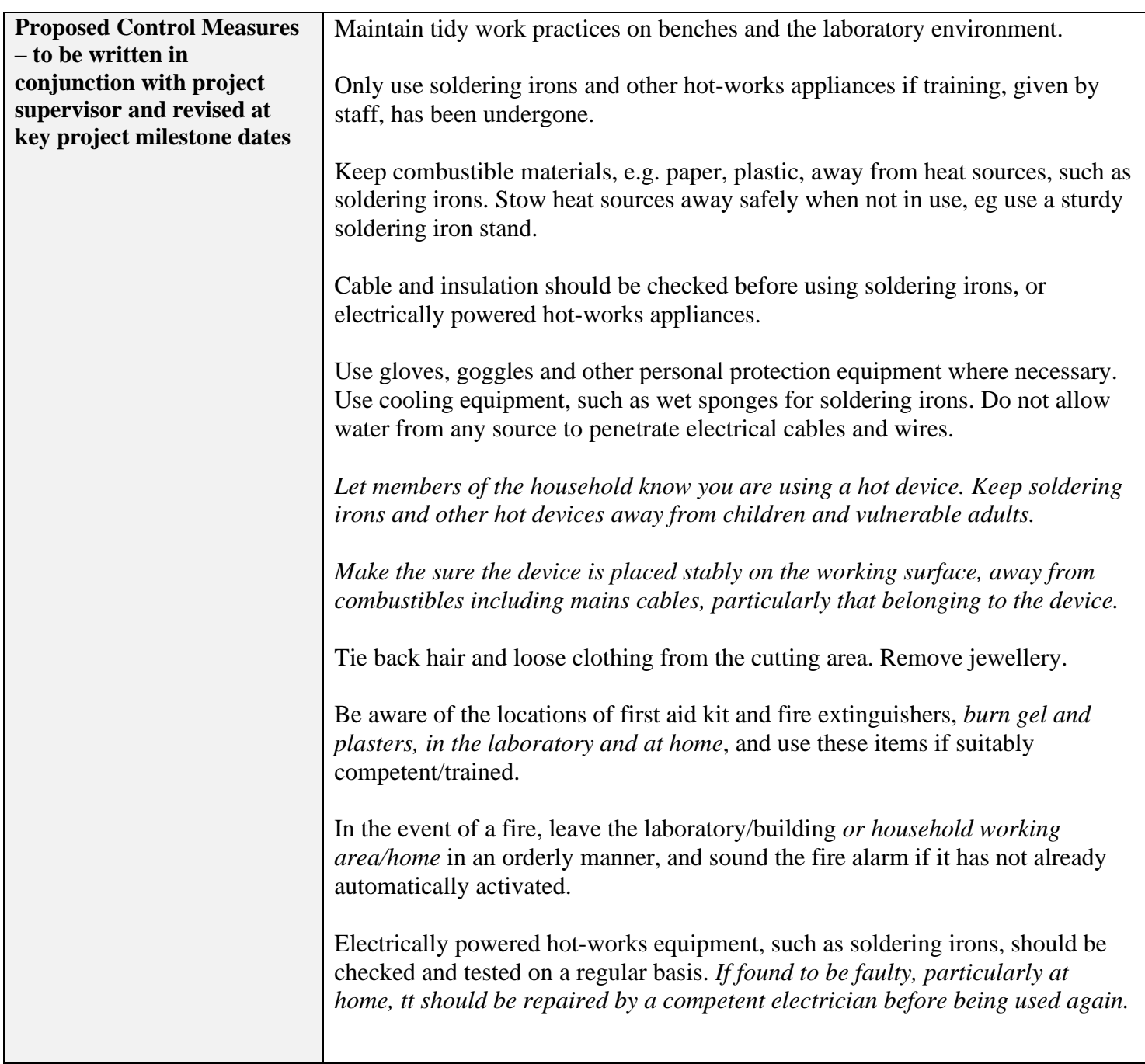

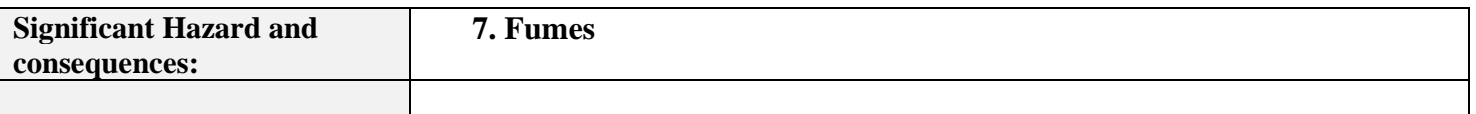

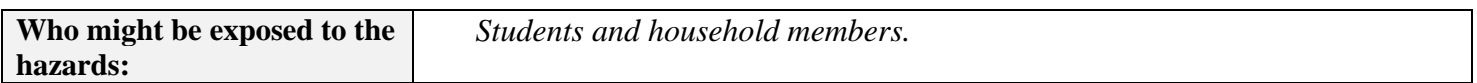

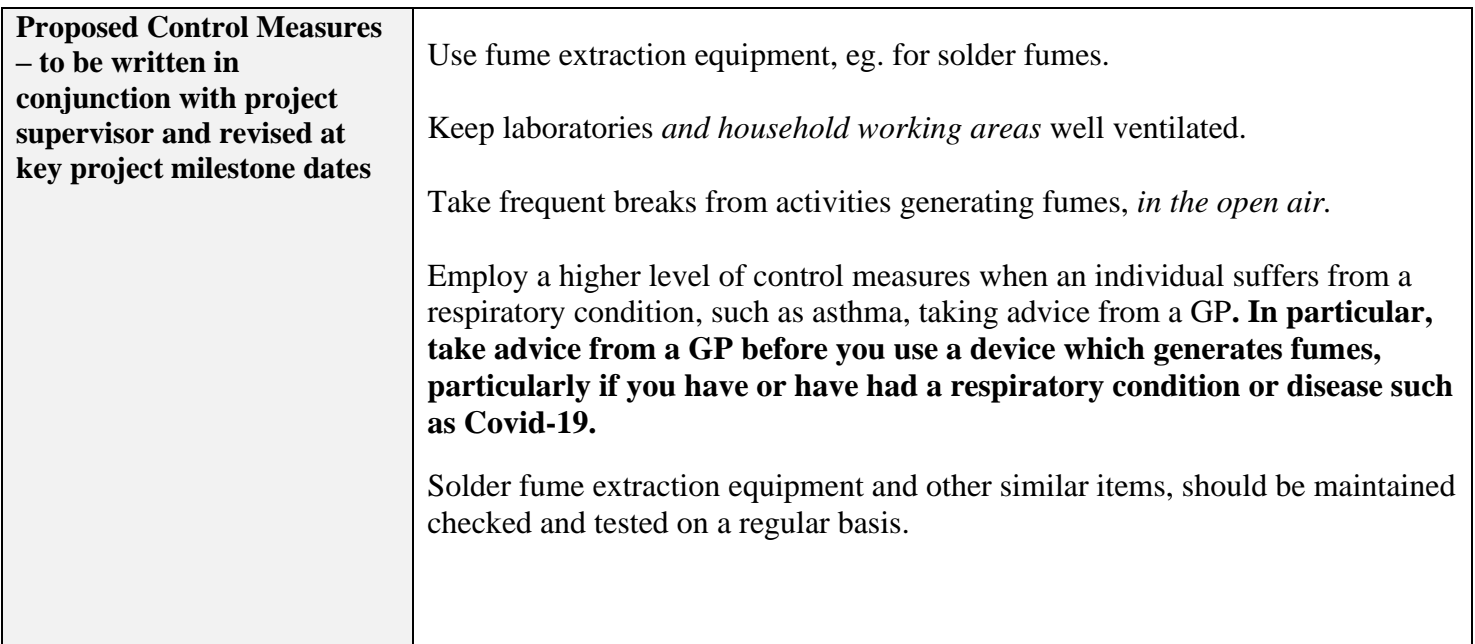

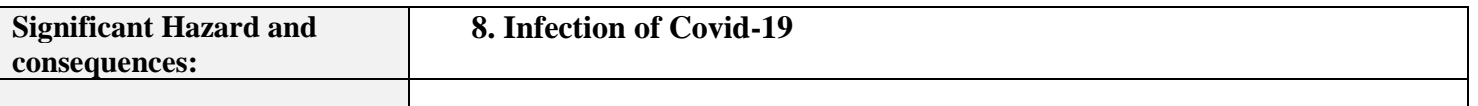

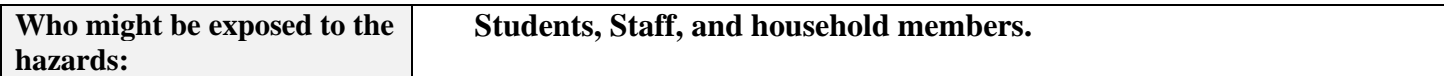

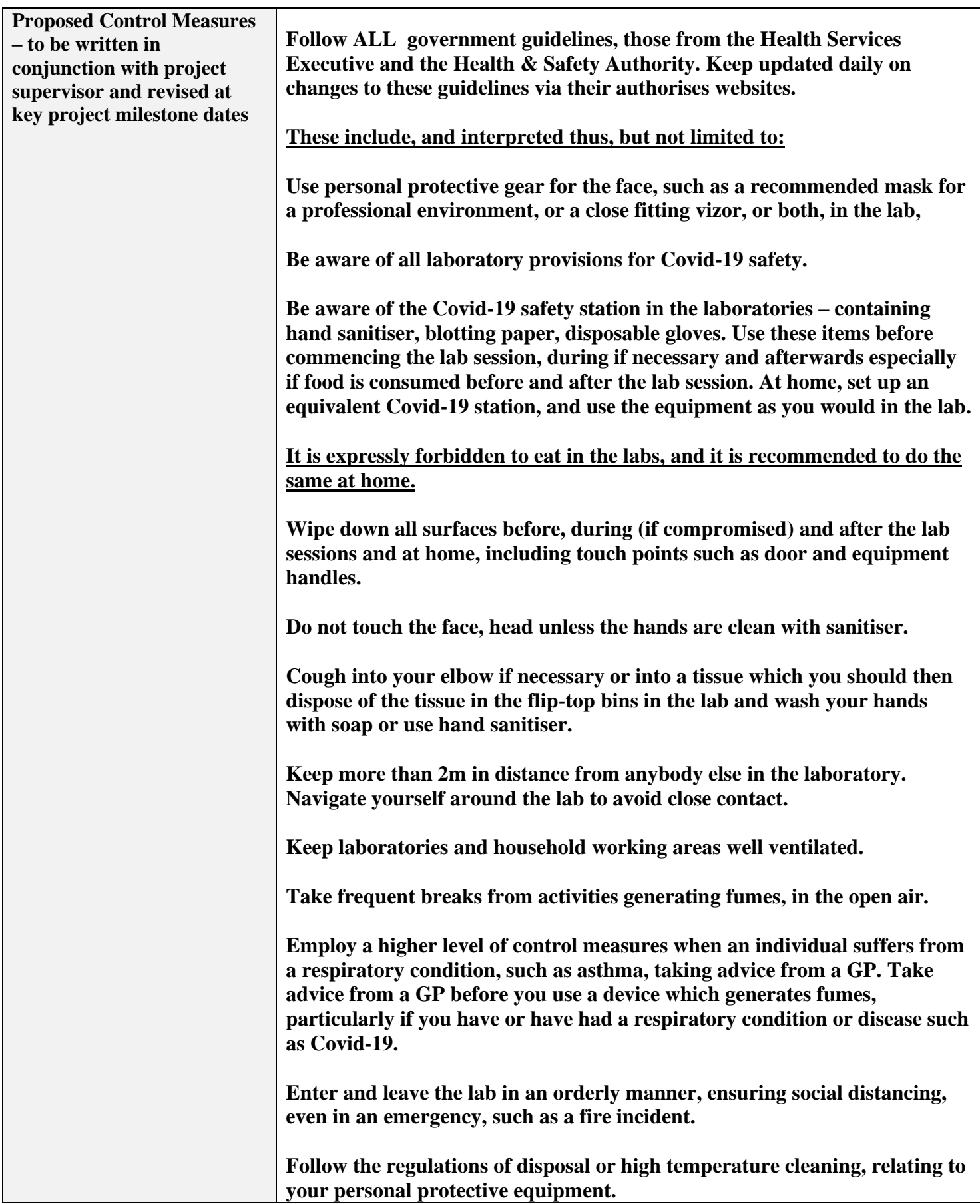

Additional Hazards and Control Measures to be identified here, in the same format as the preceding sections. Paste in more pages if necessary:

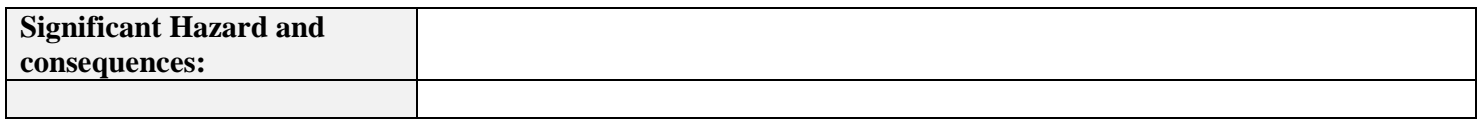

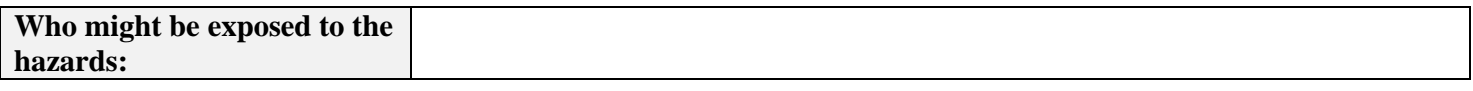

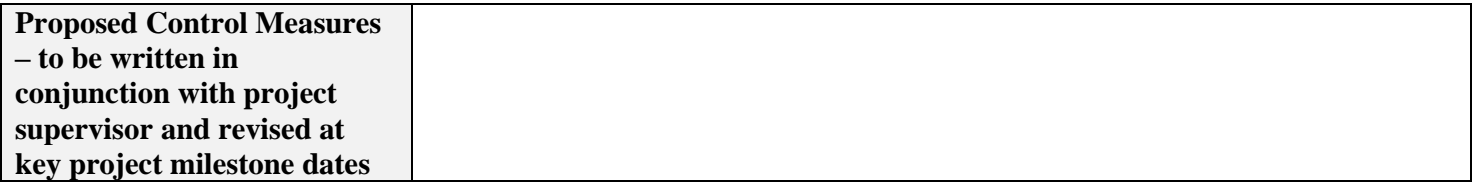

# **Risk Rating Matrices**

#### **By looking at the hazard and asking how many people will be exposed to it, decide on the probability of an incident/accident occurring.**

Example: Take an extension lead trailing along the floor up against the wall. The extension lead is a hazard and if it is in an office with one person working in it the probability and likelihood is "improbable" (see table No.1) because the lead is along the wall. However, if the lead is in a corridor with 200 people walking by there is a chance that someone could kick it out from the wall accidentally and create a greater probability/likelihood of a loss occurring thus upping its rating to "remote".

#### **When this is done you must decide on the seriousness of the loss, using the four columns on the left side of the Table No.2 below.**

Example: Firstly taking the one person office example from above the possibility/likelihood is "improbable "but the result might be a "minor injury" e.g. scrape or a bruise. This gives us an "acceptable risk no action required" If we were to put the lead on a building site across an unguarded stairwell with 50 people using it the result is now possibly "fatal". This gives us a "1ST rank action".

#### Table No. 1:

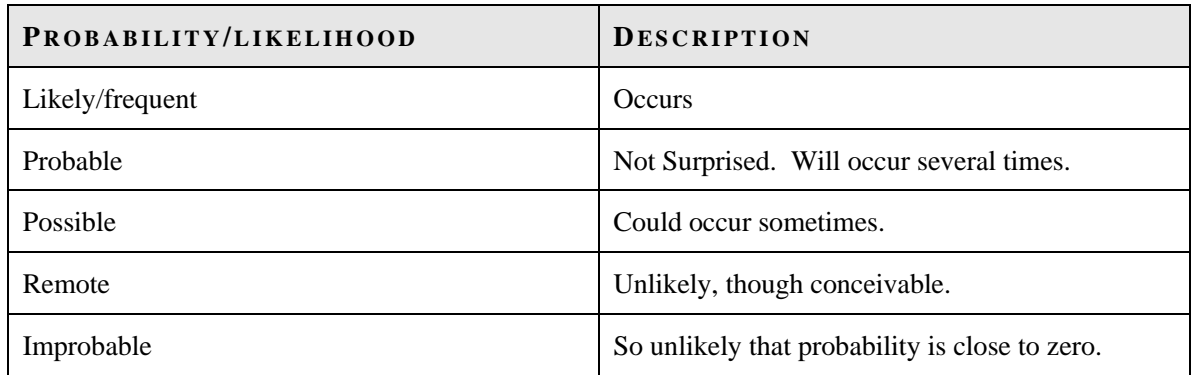

Table No. 2:

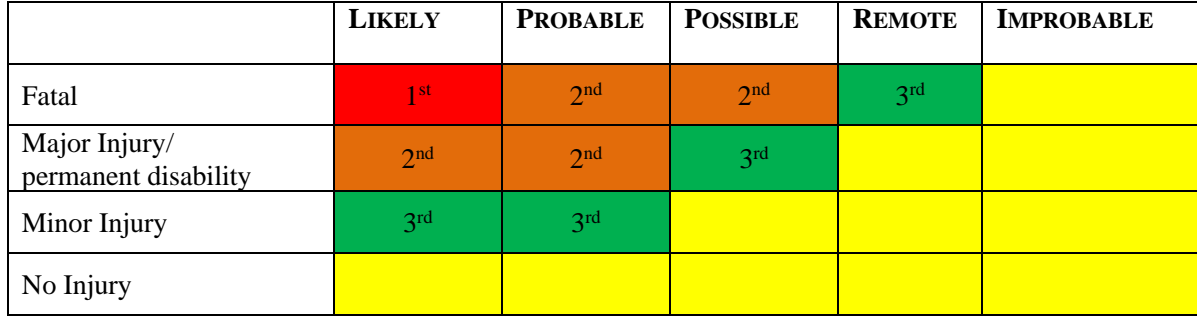

**By using the matrices above we now have an action needed ranking system. This means we can prioritize the hazards depending on their ranking.** 

Table No. 3:

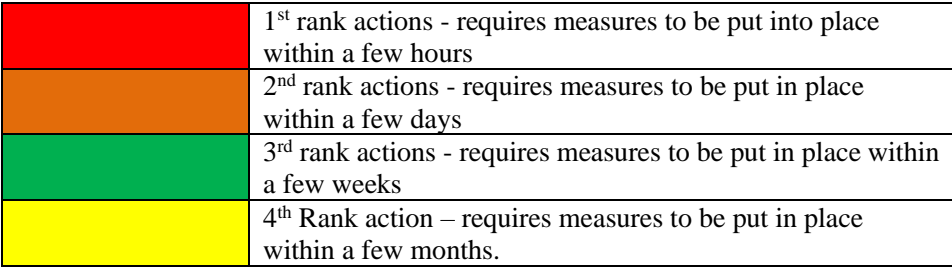

**Taking all this information and pooling it in the Initial Hazard Identification log we can now prioritise the hazards in the left hand column "Risk Assessment No." This number will appear on the top left of the risk assessment forms for easy referencing.**

# **Low + Risk Project – Risk Rating Summary**

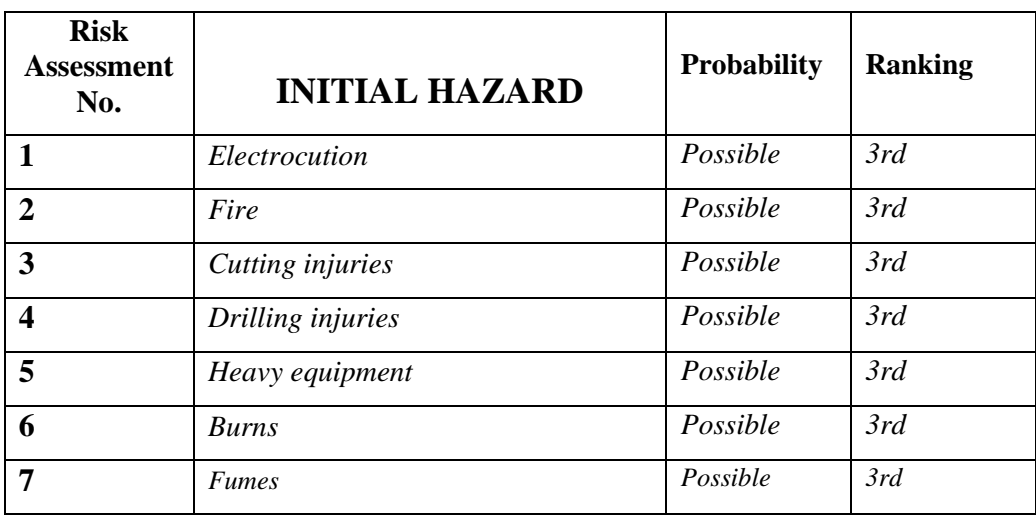

## **'Low Voltage Directive' Compliance Statement.**

**DIRECTIVE 2006/95/EC OF THE EUROPEAN PARLIAMENT AND OF THE COUNCIL of 12 December 2006 on the harmonisation of the laws of Member States relating to electrical equipment designed for use within certain voltage limits (codified version) (Text with EEA relevance)**

**Otherwise known as the Low Voltage Directive (LVD).**

If the electrical aspects of your project have a voltage between 50 and 1000 V for alternating current and between 75 and 1500 V for direct current, for voltages at the **electrical input or output** (not internally), then you are signing to **confirm that it complies with all the safety requirements of the LVD**. You must read the LVD and analyse your project before signing, taking advice where necessary.

Student name: Adam Kelly

Digital signature: Date: 29/04/2022

Project supervisor or delegated representative who is an engineer by discipline:

Name:

Digital Signature:

Date: